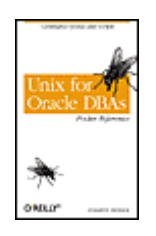

#### **Unix for Oracle DBAs Pocket Reference**

By [Donald K. Burleson](http://www.oreillynet.com/cs/catalog/view/au/453?x-t=book.view)

Publisher : O'Reilly Pub Date : January 2001 ISBN : 0-596-00066-9

Pages : 110

- [Table of](http://safari.oreilly.com/?x=1&mode=toc&sortKey=title&sortOrder=asc&view=book&xmlid=0-596-00066-9&open=true&catid=&s=1&b=1&f=1&t=1&c=1&u=1&srchText=) **[Contents](http://safari.oreilly.com/?x=1&mode=toc&sortKey=title&sortOrder=asc&view=book&xmlid=0-596-00066-9&open=true&catid=&s=1&b=1&f=1&t=1&c=1&u=1&srchText=)**
- [Index](http://safari.oreilly.com/?x=1&mode=section&sortKey=title&sortOrder=asc&view=book&xmlid=0-596-00066-9/index&open=true&catid=&s=1&b=1&f=1&t=1&c=1&u=1)
- [Reviews](http://www.oreilly.com/catalog/unixoracledbapr/reviews.html)
- [Examples](http://examples.oreilly.com/unixoracledbapr)
- [Reader](http://www.oreilly.com/cgi-bin/reviews?bookident=unixoracledbapr)
- [Reviews](http://www.oreilly.com/cgi-bin/reviews?bookident=unixoracledbapr)
- [Errata](http://www.oreilly.com/catalog/unixoracledbapr/errata/)

#### [Copyright](http://safari.oreilly.com/?x=1&mode=section&sortKey=title&sortOrder=asc&view=book&xmlid=0-596-00066-9/preface_1_0&open=true&catid=&s=1&b=1&f=1&t=1&c=1&u=1)

- [Chapter 1. Unix for Oracle DBAs Pocket Reference](http://safari.oreilly.com/?x=1&mode=section&sortKey=title&sortOrder=asc&view=book&xmlid=0-596-00066-9/unixoracledbapr-CHP-1&open=true&catid=&s=1&b=1&f=1&t=1&c=1&u=1)
	- [Section 1.1. Introduction](http://safari.oreilly.com/?x=1&mode=section&sortKey=title&sortOrder=asc&view=book&xmlid=0-596-00066-9/unixoracledbapr-CHP-1-SECT-1&open=true&catid=&s=1&b=1&f=1&t=1&c=1&u=1)
	- [Section 1.2. Understanding Unix](http://safari.oreilly.com/?x=1&mode=section&sortKey=title&sortOrder=asc&view=book&xmlid=0-596-00066-9/unixoracledbapr-CHP-1-SECT-2&open=true&catid=&s=1&b=1&f=1&t=1&c=1&u=1)
	- [Section 1.3. Building Unix Commands](http://safari.oreilly.com/?x=1&mode=section&sortKey=title&sortOrder=asc&view=book&xmlid=0-596-00066-9/unixoracledbapr-CHP-1-SECT-3&open=true&catid=&s=1&b=1&f=1&t=1&c=1&u=1)
	- [Section 1.4. Unix Server Environment](http://safari.oreilly.com/?x=1&mode=section&sortKey=title&sortOrder=asc&view=book&xmlid=0-596-00066-9/unixoracledbapr-CHP-1-SECT-4&open=true&catid=&s=1&b=1&f=1&t=1&c=1&u=1)
	- [Section 1.5. Process](http://safari.oreilly.com/?x=1&mode=section&sortKey=title&sortOrder=asc&view=book&xmlid=0-596-00066-9/unixoracledbapr-CHP-1-SECT-5&open=true&catid=&s=1&b=1&f=1&t=1&c=1&u=1) Management
	- [Section 1.6. Server Values](http://safari.oreilly.com/?x=1&mode=section&sortKey=title&sortOrder=asc&view=book&xmlid=0-596-00066-9/unixoracledbapr-CHP-1-SECT-6&open=true&catid=&s=1&b=1&f=1&t=1&c=1&u=1)
	- [Section 1.7. Memory](http://safari.oreilly.com/?x=1&mode=section&sortKey=title&sortOrder=asc&view=book&xmlid=0-596-00066-9/unixoracledbapr-CHP-1-SECT-7&open=true&catid=&s=1&b=1&f=1&t=1&c=1&u=1) and CPU Management
	- [Section 1.8. Semaphore](http://safari.oreilly.com/?x=1&mode=section&sortKey=title&sortOrder=asc&view=book&xmlid=0-596-00066-9/unixoracledbapr-CHP-1-SECT-8&open=true&catid=&s=1&b=1&f=1&t=1&c=1&u=1) Management
	- [Section 1.9. System](http://safari.oreilly.com/?x=1&mode=section&sortKey=title&sortOrder=asc&view=book&xmlid=0-596-00066-9/unixoracledbapr-CHP-1-SECT-9&open=true&catid=&s=1&b=1&f=1&t=1&c=1&u=1) Log Messages
	- [Section 1.10. Server Monitoring](http://safari.oreilly.com/?x=1&mode=section&sortKey=title&sortOrder=asc&view=book&xmlid=0-596-00066-9/unixoracledbapr-CHP-1-SECT-10&open=true&catid=&s=1&b=1&f=1&t=1&c=1&u=1)
	- [Section 1.11. File](http://safari.oreilly.com/?x=1&mode=section&sortKey=title&sortOrder=asc&view=book&xmlid=0-596-00066-9/unixoracledbapr-CHP-1-SECT-11&open=true&catid=&s=1&b=1&f=1&t=1&c=1&u=1) Management
	- [Section 1.12. Disk](http://safari.oreilly.com/?x=1&mode=section&sortKey=title&sortOrder=asc&view=book&xmlid=0-596-00066-9/unixoracledbapr-CHP-1-SECT-12&open=true&catid=&s=1&b=1&f=1&t=1&c=1&u=1) Management
	- [Section 1.13. Miscellaneous](http://safari.oreilly.com/?x=1&mode=section&sortKey=title&sortOrder=asc&view=book&xmlid=0-596-00066-9/unixoracledbapr-CHP-1-SECT-13&open=true&catid=&s=1&b=1&f=1&t=1&c=1&u=1) Shell Scripts

# **Chapter 1. Unix for Oracle DBAs Pocket Reference**

[Section 1.1. Introduction](http://safari.oreilly.com/JVXSL.asp?x=1&mode=section&sortKey=title&sortOrder=asc&view=book&xmlid=0-596-00066-9/?x=1&mode=section&sortKey=title&sortOrder=asc&view=book&xmlid=0-596-00066-9/unixoracledbapr-CHP-1-SECT-1&open=true&catid=&s=1&b=1&f=1)

- [Section 1.2. Understanding Unix](http://safari.oreilly.com/JVXSL.asp?x=1&mode=section&sortKey=title&sortOrder=asc&view=book&xmlid=0-596-00066-9/?x=1&mode=section&sortKey=title&sortOrder=asc&view=book&xmlid=0-596-00066-9/unixoracledbapr-CHP-1-SECT-2&open=true&catid=&s=1&b=1&f=1)
- [Section 1.3. Building Unix Commands](http://safari.oreilly.com/JVXSL.asp?x=1&mode=section&sortKey=title&sortOrder=asc&view=book&xmlid=0-596-00066-9/?x=1&mode=section&sortKey=title&sortOrder=asc&view=book&xmlid=0-596-00066-9/unixoracledbapr-CHP-1-SECT-3&open=true&catid=&s=1&b=1&f=1)
- [Section 1.4. Unix Server Environment](http://safari.oreilly.com/JVXSL.asp?x=1&mode=section&sortKey=title&sortOrder=asc&view=book&xmlid=0-596-00066-9/?x=1&mode=section&sortKey=title&sortOrder=asc&view=book&xmlid=0-596-00066-9/unixoracledbapr-CHP-1-SECT-4&open=true&catid=&s=1&b=1&f=1)
- [Section 1.5. Process Management](http://safari.oreilly.com/JVXSL.asp?x=1&mode=section&sortKey=title&sortOrder=asc&view=book&xmlid=0-596-00066-9/?x=1&mode=section&sortKey=title&sortOrder=asc&view=book&xmlid=0-596-00066-9/unixoracledbapr-CHP-1-SECT-5&open=true&catid=&s=1&b=1&f=1)
- [Section 1.6. Server Values](http://safari.oreilly.com/JVXSL.asp?x=1&mode=section&sortKey=title&sortOrder=asc&view=book&xmlid=0-596-00066-9/?x=1&mode=section&sortKey=title&sortOrder=asc&view=book&xmlid=0-596-00066-9/unixoracledbapr-CHP-1-SECT-6&open=true&catid=&s=1&b=1&f=1)
- [Section 1.7. Memory and CPU Management](http://safari.oreilly.com/JVXSL.asp?x=1&mode=section&sortKey=title&sortOrder=asc&view=book&xmlid=0-596-00066-9/?x=1&mode=section&sortKey=title&sortOrder=asc&view=book&xmlid=0-596-00066-9/unixoracledbapr-CHP-1-SECT-7&open=true&catid=&s=1&b=1&f=1)
- [Section 1.8. Semaphore Management](http://safari.oreilly.com/JVXSL.asp?x=1&mode=section&sortKey=title&sortOrder=asc&view=book&xmlid=0-596-00066-9/?x=1&mode=section&sortKey=title&sortOrder=asc&view=book&xmlid=0-596-00066-9/unixoracledbapr-CHP-1-SECT-8&open=true&catid=&s=1&b=1&f=1)
- [Section 1.9. System Log Messages](http://safari.oreilly.com/JVXSL.asp?x=1&mode=section&sortKey=title&sortOrder=asc&view=book&xmlid=0-596-00066-9/?x=1&mode=section&sortKey=title&sortOrder=asc&view=book&xmlid=0-596-00066-9/unixoracledbapr-CHP-1-SECT-9&open=true&catid=&s=1&b=1&f=1)
- [Section 1.10. Server Monitoring](http://safari.oreilly.com/JVXSL.asp?x=1&mode=section&sortKey=title&sortOrder=asc&view=book&xmlid=0-596-00066-9/?x=1&mode=section&sortKey=title&sortOrder=asc&view=book&xmlid=0-596-00066-9/unixoracledbapr-CHP-1-SECT-10&open=true&catid=&s=1&b=1&f=)
- [Section 1.11. File Management](http://safari.oreilly.com/JVXSL.asp?x=1&mode=section&sortKey=title&sortOrder=asc&view=book&xmlid=0-596-00066-9/?x=1&mode=section&sortKey=title&sortOrder=asc&view=book&xmlid=0-596-00066-9/unixoracledbapr-CHP-1-SECT-11&open=true&catid=&s=1&b=1&f=)
- [Section 1.12. Disk Management](http://safari.oreilly.com/JVXSL.asp?x=1&mode=section&sortKey=title&sortOrder=asc&view=book&xmlid=0-596-00066-9/?x=1&mode=section&sortKey=title&sortOrder=asc&view=book&xmlid=0-596-00066-9/unixoracledbapr-CHP-1-SECT-12&open=true&catid=&s=1&b=1&f=)
- [Section 1.13. Miscellaneous Shell Scripts](http://safari.oreilly.com/JVXSL.asp?x=1&mode=section&sortKey=title&sortOrder=asc&view=book&xmlid=0-596-00066-9/?x=1&mode=section&sortKey=title&sortOrder=asc&view=book&xmlid=0-596-00066-9/unixoracledbapr-CHP-1-SECT-13&open=true&catid=&s=1&b=1&f=)

# **1.1 Introduction**

The *Unix for Oracle DBAs Pocket Reference* is a quick reference describing the Unix commands most often used by Oracle database administrators. It's the result of my 20 years of accumulating Unix tips and techniques. For each of the commands included in this book, I've provided the basic syntax and a short, illustrative example. This guide also contains many short Unix scripts that should save you dozens of hours of manual effort.

I've organized the commands and examples in this book into the following major topic areas:

#### *Understanding Unix*

Gives you a little bit of the history of Unix and tells you some things that you need to know regarding case sensitivity, safety, and shells.

#### *Building Unix Commands*

Describes the process of creating complex Unix commands for Oracle.

#### *Unix Server Environment*

Describes the commands that make Unix easier for DBAs.

#### *Process Management*

Describes the basic Unix commands you use to display and manage server processes.

#### *Server Values*

Shows you how to display relevant server values in Unix.

#### *Memory and CPU Management*

Shows the main commands used to display information about memory segments, swap space, and semaphores used by an Oracle database. Also covers commands used to monitor CPU utilization.

#### *Semaphore Management*

Shows you how to monitor semaphore usage by your Oracle server and how to remove semaphore sets for an instance that has crashed.

#### *System Log Messages*

Shows you how to view operating-system log files.

### *Server Monitoring*

Describes the details of using the server utilities *vmstat*, *sar*, and *glance*.

#### *File Management*

Describes commands that assist in file management tasks.

#### *Disk Management*

Shows you how to get information about the disks on your system. This section includes commands to list physical volumes, logical volumes, and mount points.

#### *Miscellaneous Shell Scripts*

Presents a number of shell scripts that I've found to be useful over the years, but that don't fit into any of the other sections.

Writing this pocket reference was especially challenging because of the dialect differences between the major implementations of Unix. For example, commands in HP-UX are often different from those in Sun Solaris. I've emphasized commands that are common to all Unix dialects. Where differences occur, I've attempted to cover the following platforms: HP-UX, IBM AIX, and Sun Solaris. You'll also find some specific dialect commands for IRIX and DEC Unix.

In addition to experimenting with the commands shown in this book, I encourage you to read more about them in books such as *Unix in a Nutshell* by Arnold Robbins (O'Reilly). Also, remember that the online Unix manpages are a great source of information about Unix commands. For example, to learn about the *cat* command, enter *man cat* at the command prompt.

# **1.1.1 Acknowledgments**

This type of book requires the dedicated efforts of many people, and I have worked closely as a team with many others who have supported this effort. Foremost, I need to acknowledge the efforts of my wife, Janet Burleson, whose impatience with Unix syntax led to the development of this book.

This book certainly would not have been possible without a tremendous amount of hard work and support from the staff of O'Reilly & Associates. In particular, I would like to express my thanks to Jonathan Gennick, one of the Oracle Series editors, whose dedication to quality added a great deal of value to this text. Jonathan provided countless hours of work editing and improving each section in this book.

Three technical reviewers also contributed generously of their time and efforts in order to make this a better book. My thanks to Dan Hardin, John-Paul Navarro, and Joseph Testa for their many comments and suggestions.

Ellie Volckhausen designed the cover, and I want to thank her (I think) for giving me the fly book. It's certainly a memorable distinction. Flies are annoying, as is Unix at times. It's my sincere hope that after reading this book you will find Unix to be much less annoying than any pesky fly.

# **1.1.2 Conventions Used in This Book**

It is important to remember that all Unix commands are case-sensitive and should be entered exactly as displayed in this text.

The following conventions are used in this book:

*Italics*

Used for script, file, and directory names, variables, utilities, commands in text, and new terms where defined.

Constant Width

Used for code examples. *Constant Width Italics* In some code examples, indicates an element (e.g., a filename) that you supply.

### **Constant Width Bold**

Used to indicate user input in code examples.

[]

In syntax examples, square brackets enclose optional items.

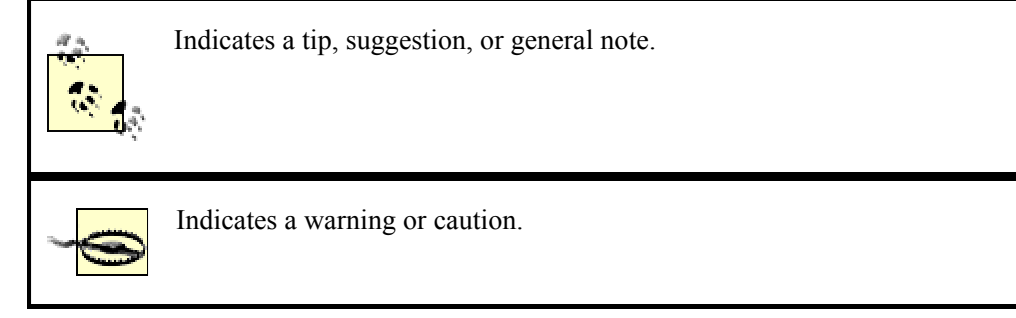

# **1.1.3 Long Code Lines**

One aspect of Unix that caused my editor and me much consternation as we worked on this book was the problem of dealing with long Unix code lines in a narrow book format. When you start combining several Unix commands together as one large compound command, you quickly exceed the 50 characters or so that fit on one printed line in this book. Tabular output from the various monitoring utilities also typically exceeds 50 characters in width. After much discussion and debate, we came up with some solutions. Our approach to handling long code lines recognizes the following four categories:

- Long commands introduced by preceding text
- Long commands in input/output examples
- Wide columnar output
- Unix script examples

Long commands that appear by themselves, and that are introduced by preceding text, are simply allowed to wrap to the width of the printed line. For example:

```
ps -ef|grep "ora_"|grep -v grep|grep 
$ORACLE_SID|awk '{print $2}'|xargs kill -9
```
In these cases, it's usually obvious from the context that the multiple printed lines really represent one long Unix command.

Similarly, I allow commands to wrap in input/output examples, as shown here:

```
>ps -ef|grep "ora_"|grep -v grep|grep 
$ORACLE_SID|awk '{ print $2 }'
17748
```
# 18134

In these input/output examples, user input is shown in bold, and the prompt appears non-bold at the front of each input line. These visual cues make it reasonably obvious when a line has wrapped because of page width limitations.

Wide, columnar output presented the greatest challenge. An 80-column report simply looks ugly if each line is allowed to wrap separately. I take one of two approaches to columnar output, depending on whether I need to keep all or only some of the columns. When it's not important for you to see every column of output, I snip a few columns out of the middle in order to make things fit. Notice the horizontal ellipses in the following example, which mark the location of one or more missing columns:

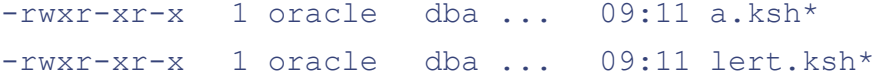

Where it's important that you see all of the columns, I split the output into two blocks, and I stack those blocks on top of each other. For example:

```
Filesystem 1024-blks Free %Used...
/dev/hd4 32768 11636 65%... 
/dev/hd2 802816 15920 99%... 
... Iu %Iu Mounted on 
... 2017 13% / 
... 26308 14% /usr
```
Here, the trailing ellipses at the end of the first three lines indicate where you would normally see more columns. Those columns are then shown separately, with leading ellipses to indicate the continuation.

Using these two methods, I hope I've made the columnar output as readable as possible given the small size of this book.

Scripts represent the last area of concern. I've included many small scripts in this book, and some of the commands in those scripts are quite long. Fortunately, I have some control of line width and format when writing a script. To provide reliable visual cues of when a long line wraps, I've chosen to make use of the Unix continuation character, which is a backslash (\). When you see it at the end of a long line, you know that the subsequent line is a continuation of the first. Here's an example:

```
if [-z "$2" ]
then 
  echo "Usage: mon purge.ksh <ORACLE SID>\
\langle * \rangle days> (where value is > 100)"
   exit 99 
fi
```
In this *if* statement, the *echo* command is one long command. When you type in scripts from this book, you can enter them exactly as shown, including the backslash characters. Unix will recognize the backslashes and reassemble the continued commands before executing them. The following two commands, for example, are identical as far as Unix is concerned:

```
echo "Hello world" 
echo "Hello\ 
 world"
```
When I continue commands, any leading spaces you see in a continuation line are significant. In this example, there is one space between the words "Hello" and "world".

# **1.2 Understanding Unix**

Unix is an operating system. It's been developed over the past 30 years by several different vendors. This book can't hope to be a tutorial on the use of Unix. I assume that you know enough to log into your Unix system, get a command prompt, and issue commands. Even so, there are some important things to review before you get started with this book.

# **1.2.1 History**

The history of Unix goes back to 1969, when the first versions of Unix were developed by AT&T's Bell Labs. The operating system had a certain elegance, was freely available, and quickly caught on with vendors of mini-computer systems who needed an operating system for the hardware that they were selling.

As different vendors adopted Unix, they each began to create their own, slightly unique versions of the operating system. Today, you have HP-UX, Sun Solaris, IBM AIX, and a number of other variants to deal with.

Linux is a Unix-like operating system first put together by Linus Torvalds in 1991 because he needed an operating system for his PC and could not afford any of the commercial Unix variants of that day. Linux has gone on to achieve phenomenal growth and is widely used today as a server operating system on x86 machines. Linux is also available for the PowerPC, Sparc, IBM S/390, and Amiga.

Most commonly used Unix commands work more or less identically on all Unix and Linux platforms. The *ls* command, which lists files in a directory, is an example of such a command. I've never seen a Unix or Linux version that did not support *ls*. There are a number of command options available with *ls*, however, and not all options are available on all platforms.

System management commands probably represent the area where you will run into the greatest number of differences between the Unix variants on the market. These are the commands used to display information about disks, memory, and performance. Most Unix users are not bothered by this problem, but unfortunately, these commands are the ones that you as the database administrator (DBA) will most likely need to use.

Unless specified otherwise, I've used only commonly available commands and options in this book. Where platform differences exist, I've attempted to cover all the platforms listed in the introduction. Sometimes a command available on one platform does not have an analog on another. I've noted this in the text where appropriate.

### **1.2.2 Case Sensitivity**

Unix commands often consist of cryptic abbreviations and acronyms, and they are always casesensitive. Command options are case-sensitive as well. People who have "grown up" using Unix simply accept this as the way things are, but it can be a major stumbling block for people making the transition to Unix from other operating systems.

The vast majority of Unix commands are lowercase. The command to list files, for example, is *ls*. As you can see, you can enter *ls* in lowercase and get results, but if you try using uppercase, you'll get an error:

### >**LS** bash: LS: command not found

Unix commands support a wide variety of command options that allow you to fine-tune their behavior. Command options are introduced by a hyphen following the command, and they usually consist of one letter. Like commands, options are case-sensitive. For example, use *ls -c*, and you'll get a list of files in your current directory that is sorted by creation date. Use *ls -C*, and you'll get a columnar listing of files.

### **1.2.3 Safety**

Some operating systems attempt to protect you from making a serious mistake. Often this protection takes the form of an "are you sure?" prompt. Unix does no such thing. A key design philosophy behind Unix is to assume that you, the user, know exactly what you are doing at all times. Thus, if you log in as the root user, Unix will allow you to use a simple command such as *rm -rf \** to wipe out all files on every disk and filesystem connected to your server. You won't be prompted for confirmation. Unix will simply delete everything.

Usually, you are protected from such disastrous consequences as deleting your entire disk by Unix privileges and file protections. No sane Unix administrator logs in as root unless root privileges are specifically required. This is the reason that all Oracle installs are done as the Unix Oracle user. Most users have access to only their own files. Still, when working in Unix, it pays to be careful. Be certain that you understand what a command is going to do *before* you issue it. When first using a new and potentially dangerous command, consider trying it out on a test system before you try it on your production servers.

### **1.2.4 Linkability**

Another guiding design philosophy of Unix is that commands should be simple, should do one thing well, and should be capable of linking with other commands. Because of this design, commands are frequently not issued by themselves, but rather in conjunction with one or more others. Each command performs one task, and then feeds its output to the next command. The following example shows *cat* and *grep* being used to extract information about the Oracle SID named *prod* from the */etc/oratab* file:

#### >**cat /etc/oratab | grep prod**

#### prod:/s01/app/oracle/product/8.1.6:Y

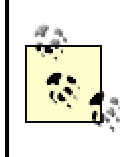

There are many examples in this book that reference the *oratab* file. In AIX and HP-UX, *oratab* is located in the */etc* directory. In Solaris, the *oratab* file is located in the */var/opt/oracle* directory.

In this instance, *cat* types out the entire file. That output feeds into the *grep* command, which filters out everything but the line containing the word "prod". Commands such as this that are linked together can sometimes be quite long and intimidating. You'll learn more in [Section 1.3.](http://safari.oreilly.com/JVXSL.asp?x=1&mode=section&sortKey=title&sortOrder=asc&view=book&xmlid=0-596-00066-9/?xmlid=0-596-00066-9/unixoracledbapr-CHP-1-SECT-3)

# **1.2.5 Shells**

You'll often hear the term "shell" in connection with Unix. A Unix *shell* is a program that allows you to enter commands and see results. The bash shell is one of the most commonly used Unix shells. Other shells include csh and Korn. For consistency, all of the shell scripts are written for the Korn shell, one of the most popular Unix shells.

Unix commands function identically under different shells, but shells also sometimes have commands of their own. All the commands in this book should work regardless of which shell you are using. The one area where you may be affected is described in the later section [Section 1.4,](http://safari.oreilly.com/JVXSL.asp?x=1&mode=section&sortKey=title&sortOrder=asc&view=book&xmlid=0-596-00066-9/?xmlid=0-596-00066-9/unixoracledbapr-CHP-1-SECT-4) where I talk about placing commands in a startup script that is executed when you first log on to your server. Not all shells use the same filename for the startup script.

# **1.3 Building Unix Commands**

One of the most confounding things for the Unix neophyte is being confronted with a complex Unix command. The cryptic nature of Unix is such that even the most seasoned Unix professional may have trouble deciphering such a command. Hidden in that complexity, however, is a great deal of power. In order to leverage that power for your day-to-day work, it's essential for you to learn how to deal with complex commands.

In this section, we will begin by examining a cryptic Unix command in order to see how it is really composed of many simpler commands. We'll then walk through the process of creating such a command in order to perform a specific task.

Regarding the terms *commands* and *scripts*, you should note that any command may become a script if it is encapsulated into a file for execution. Hence, *find . -print* can be a command if executed from the prompt, or a script if placed into a file.

### **1.3.1 Decompose a Complex Unix Command**

This section shows how a Unix programmer can string commands together into a powerful one-line command. The following one-line Unix script performs an important Oracle function 뾦 t kills all Oracle background processes when the database cannot be shut down normally:

```
ps -ef|grep "ora_"|grep -v grep|awk '{ print $2 }'|xargs kill 
-9
```
At first glance, this Unix command appears to be a conglomeration of cryptic letters. However, this is actually a series of commands that are joined together using the pipe operator (|). Here's a view of the command that's a bit easier to follow:

```
ps -ef 
| 
grep "ora_" 
| 
grep -v grep 
| 
awk '{ print $2 }' 
| 
xargs kill -9
```
The pipe symbol tells Unix to use the output from one command as input to the next command. For example, you can pipe the output from *ps -ef* as input to *grep "ora\_"*. The output from *ps -ef* is a list of all processes on the server; this is passed to *grep "ora\_"* to filter out only the Oracle processes running on the server. With that in mind, you can examine the commands one at a time and see how each successive command refines the output from the previous one.

### **1.3.2 Build a Complex Unix Command from Scratch**

Now that you've seen how a complex, one-line script is really composed of several simpler commands connected by the pipe operator (|), it's time to take a look at this from the opposite standpoint. I'll walk you through a couple of case studies showing how to start with a goal in mind, and build up a one-line script to accomplish that goal. I'll start by showing you how to build a oneline script to kill all the Oracle processes on your server. Then I'll show you how to build a one-line script to find files that contain a specific text string.

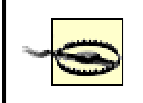

Be sure to read [Section 1.1.3](http://safari.oreilly.com/JVXSL.asp?x=1&mode=section&sortKey=title&sortOrder=asc&view=book&xmlid=0-596-00066-9/?xmlid=0-596-00066-9/unixoracledbapr-CHP-1-SECT-1). That explains how I've chosen to represent code lines in this book when they are too long to fit on one printed line.

### **1.3.2.1 A script to kill all Oracle processes**

In this example, you will see how to write a one-line Unix script to kill all Oracle background processes for a database. This is a common Unix script used by Oracle DBAs when a database is locked up, and Server Manager cannot be used to stop the database in a more "gentle" fashion.

To begin, the Unix *kill* command is used to kill a process. The basic format of the *kill* command is as follows:

### kill -9 *PID1 PID2 PID3...PIDn*

*PID1* through *PIDn* represent the list of process IDs for the processes that you want to kill. The *-9* option directs Unix to kill the processes immediately. The trick is to be able to identify and kill only the Oracle processes. That's done by stringing several commands together. The resulting one-line script looks like this:

```
ps -ef|grep "ora_"|grep -v grep|grep 
$ORACLE_SID|awk '{print $2}'|xargs kill -9
```
Don't spend too much time up front trying to figure out just how this command works. I'll walk you through the process of building it. To begin, you want to get a list of active processes on the server. You can do that using the following command:

### ps -ef

If you execute *ps -ef* on your server, you'll see a long list of processes 뾟 oth for Oracle and for many other things. However, you want to limit your output to only those processes that are related to the Oracle database. The *grep* command can be used to do this. Oracle background process names always begin with "ora\_", so piping the output of *ps -ef* through *grep "ora\_"* will remove all but the Oracle background processes. For example:

# >**ps -ef|grep "ora\_"**

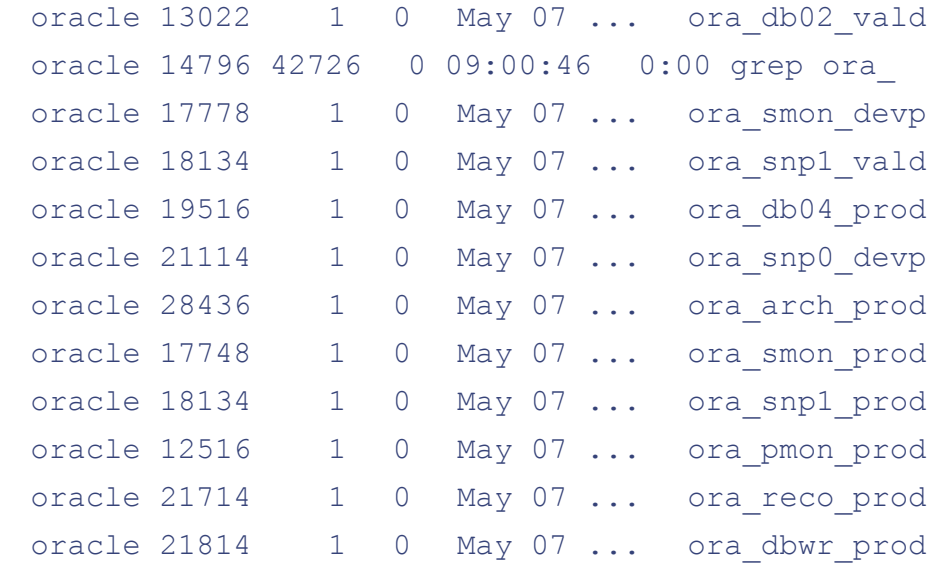

One thing you'll notice about this output is that it includes the process that's running the *grep* command. Pipe this output through *grep -v grep* to remove the *grep* command, so you don't kill your own process. The -*v* option makes *grep* work in a way that's opposite its usual manner. Whereas *grep* finds and includes strings, *grep -v* excludes strings. In this next example, you'll see that the *grep* line is now missing from the output:

### >**ps -ef|grep "ora\_"|grep -v grep**

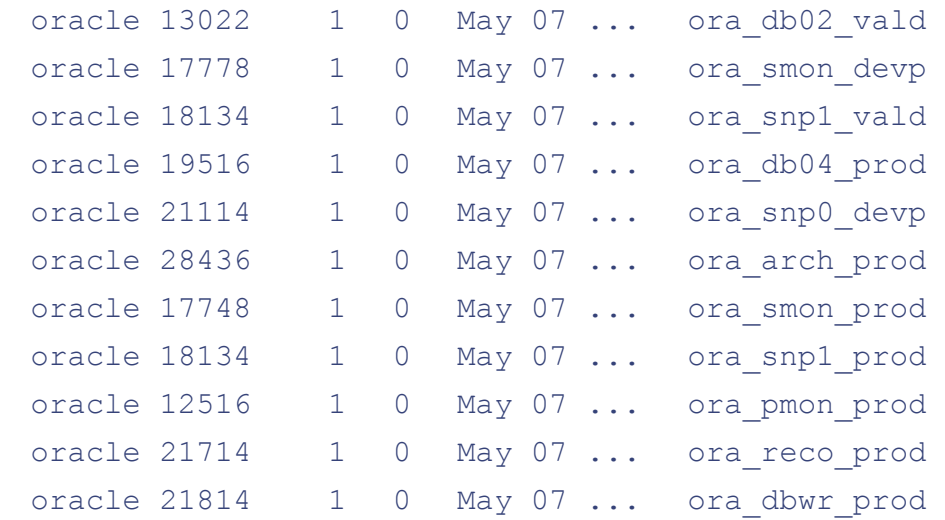

Next, you should filter out all processes except those for the current *ORACLE\_SID*. That way you delete the background processes only for that one instance instead of for all instances. Do that by grepping for the *SID* name:

```
>ps -ef|grep "ora"|grep -v grep|grep 
$ORACLE_SID
```
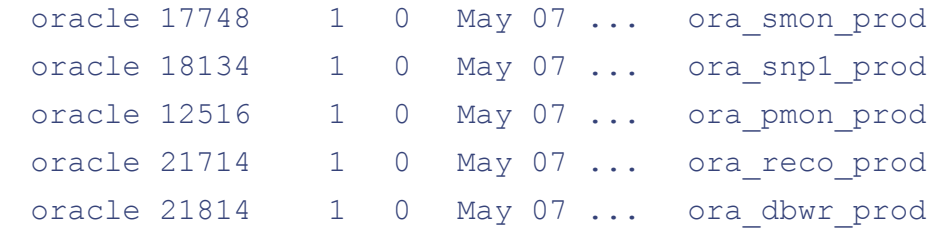

Now that you have an accurate list of processes that you want to kill, you can use the *awk* command to get the process ID (PID) for each of these processes. The PID is in the second column, so use the *awk '{print \$2}'* command to display only that column:

```
>ps -ef|grep "ora_"|grep -v grep|grep 
$ORACLE_SID|awk '{ print $2 }'
17748 
18134 
12516 
21714 
21814
```
Now you have a list of process ID numbers for the Oracle background processes. For the last step, you use the *xargs* command to pipe this list of PIDs to the *kill* command. For example:

```
ps -ef|grep "ora_"|grep -v grep|grep 
$ORACLE_SID|awk '{ print $2 }'|xargs kill -9
```
Now that you've created this compound command, you can assign it to a Unix alias so that you can execute it with a single, short command.

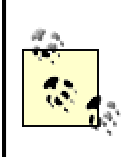

Not all shell's support aliases. For example, if you are using the Bourne shell, you will not be able to use aliases.

The following command assigns the new compound command to an alias named *nuke\_oracle* :

# alias nuke\_oracle="ps -ef|grep 'ora\_'|grep -v grep|grep \$ORACLE\_SID|awk '{ print \$2 }'|xargs kill -9"

By placing the command to create the alias in your *.profile* file, you'll have it available every time you sign on to Unix. By using an alias, you encapsulate the command without the burden of placing the command into a script file. Now, entering the alias *nuke\_oracle* at the command prompt will cause your command to run, which will kill all Oracle background processes for the instance to which *\$ORACLE\_SID* points.

### **1.3.2.2 A script to find all files containing a specific string**

In Unix, it is not easy to find files that contain specific strings. This section explores a way to quickly build a command that will allow you to find a file that contains a particular character string.

Using commands such as *xargs*, you can quickly generate Unix scripts to perform many useful tasks. Suppose that in the past you have written an SQL script that queries the DBA\_2PC\_PENDING view. Unfortunately, you have completely forgotten the name and location of the script file, and you need a Unix command to locate it. The example in this section demonstrates how you can leverage the *xargs* command to quickly create a complex command that searches for your lost file.

Begin by writing a command that will display all filenames on the server. This syntax is quite simple in Unix, as the *find* command can be used to return a list of every file on the server starting from your current directory:

### >**find . -print**

/home/oracle/sqlnet.log /home/oracle/export.sh /home/oracle/mon /home/oracle/mon/a.ksh /home/oracle/mon/alert.ksh /home/oracle/mon/count.ksh /home/oracle/mon/create\_mon1\_tables.ksh /home/oracle/mon/fix\_db.ksh /home/oracle/mon/get\_vmstat.ksh /home/oracle/mon/oracheck.lst /home/oracle/mon/alerts\_PROD.lst /home/oracle/mon/mail\_reports.ksh

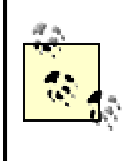

The dot in the *find .* command tells the system to start a the current directory (dot) and work its way down the file hierarchy from this directory. I fyou want to see all of the files on your server, issue *cd /* to switch to the root directory prior to running the *find* commmand.

You now have a complete list of all the Unix files under your current directory. The next step is to pipe this list of filenames to the *grep* command to search for files containing the string DBA\_2PC\_PENDING. Because the *grep* command accepts a filename as an argument, you can use *xargs* to execute a *grep* command to search each file for the string you need:

### find . -print|xargs grep -i dba\_2pc\_pending

The *-i* option tells *grep* to ignore case. You can execute this new command at the Unix prompt, and you'll see that it quickly finds the file you are seeking:

### >**find . -print|xargs grep -i dba\_2pc\_pending**

```
home/oracle/sql/pending.sql: dba_2pc_pending
```
This ability to take a basic Unix command and pipe the output into another command is a fundamental principle of Unix shell programming for Oracle.

# **1.4 Unix Server Environment**

This section presents handy Unix commands that will make it easier for you to navigate in your Unix environment. The first part of this section looks at commands that can be automatically executed when you sign on to Unix as the Oracle user. There is a special file in your home directory in which you can place Unix commands that you want automatically executed when you sign on to the system. If you use the Korn shell, this file is named *.profile*. If you use the C shell, it will be called *.cshrc*. If

there's any doubt, your Unix system administrator will be able to tell you the name of the file in your particular environment.

Also in this section, you will see how to create a standard Unix prompt, wrap SQL in a Unix script, and write a utility to quickly change all files in a directory. In addition, you will explore submitting background jobs and sending mail from Unix, and you'll use the powerful *rsh* command to make a script that visits multiple databases on multiple servers.

## **1.4.1 Set a Standard Unix Prompt**

Placing the following code snippet in your *.profile* file will give you a Unix prompt that identifies your current server name, database name, and working directory. Knowing this information can help prevent you from accidentally running a command against the wrong database. Note that I have my prompt go to a new line after displaying the information, so that I have a full 79 characters in which to type my Unix commands.

```
#*********************************************** 
# Standard Unix Prompt 
#*********************************************** 
PS1 ="
`hostname`*\${ORACLE_SID}-\${PWD} 
\mathbb{R}^{\mathbb{Z}}
```
Here is what the prompt looks like after you have executed the *PS1* command shown in the previous example. Note how the prompt changes when you change directories.

```
corphp*PROD-/home/oracle 
>pwd
```
/home/oracle

corphp\*PROD-/home/oracle >**cd /u01/oradata/PROD**

```
corphp*PROD-/u01/oradata/PROD 
>
```
# **1.4.2 Create Useful Unix Aliases for Oracle**

This section shows you how you can place a list of helpful Unix aliases in the *.profile* file of a Unix Oracle user.

An alias is a Unix shortcut whereby you can define a short name to use in place of a long Unix command. For example, you could create a shortcut called "log" that would execute the Unix *cd* (change directory) command to take you to the Unix directory where your alert log is located:

### alias log='cd \$DBA/\$ORACLE\_SID/bdump'

While aliases are great for saving typing, they are also useful for overriding dangerous Unix defaults. For example, using the Unix *rm* command is very dangerous, because by default it does not ask "are you sure?" before removing files. Using an alias, you can override the default *rm* command to make it ask for confirmation:

```
alias rm='rm -i'
```
Here is a common set of aliases that I use for my Oracle users. I put these in each Oracle user's *.profile* file, and the aliases are automatically available to them every time they sign on to the server:

```
# Aliases 
# 
alias alert='tail -100\ 
 $DBA/$ORACLE_SID/bdump/alert_$ORACLE_SID.log|more' 
alias arch='cd $DBA/$ORACLE_SID/arch' 
alias bdump='cd $DBA/$ORACLE_SID/bdump' 
alias cdump='cd $DBA/$ORACLE_SID/cdump' 
alias pfile='cd $DBA/$ORACLE_SID/pfile' 
alias rm='rm -i' 
alias sid='env|grep ORACLE_SID' 
alias admin='cd $DBA/admin'
```
The following example shows how aliases such as these can be used in place of typing a long command:

corphp\*PROD-/home/oracle >**pfile**

```
corphp*PROD-/u01/app/oracle/PROD/pfile 
\rightarrow
```
Notice from the change in the command prompt that the *pfile* alias caused the appropriate *cd* command to be executed.

Any alias can be removed easily with the Unix *unalias* command. For example, to remove the *pfile* alias, you would enter the command *unalias pfile*.

# **1.4.3 Place a SQL\*Plus Script in a Unix Shell Wrapper**

Beginners in Unix often find it convenient to execute SQL commands directly from the Unix prompt, without having to enter SQL\*Plus each time. The following script shows you how to create a Unix shell wrapper for any set of SQL\*Plus commands. The Unix script in this example is named *run\_sql.ksh*, and it invokes SQL\*Plus to execute a SELECT statement followed by the SQL\*Plus script contained in the file */home/oracle/sql/longscript.sql*:

```
>cat run_sql.ksh
```

```
#!/bin/ksh
```

```
# First, we must set the environment . . . .
ORACLE_SID=mysid 
export ORACLE_SID 
ORACLE HOME=\n`cat /etc/oratab|grep ^$ORACLE SID:|cut -f2 -d':'`
export ORACLE_HOME 
PATH=$ORACLE HOME/bin:$PATH
export PATH
```

```
$ORACLE_HOME/bin/sqlplus system/passwd<<!
```

```
SELECT * FROM v\$database;
@/home/oracle/sql/longscript.sql
```

```
exit
```

```
!
```
Note that you can also execute a script directly from the command line, provided that you already have set *ORACLE\_HOME* and *ORACLE\_SID* in your Unix environment. For example:

```
corphp*PROD-/home/oracle 
>sqlplus system/manager @longscript
```
## **1.4.4 Submit a Task to Run in the Background**

The *nohup* command can be used to submit a task as a background process. This is useful for longrunning Oracle jobs, because it frees up your command prompt so that you can do other work. It is especially useful when you are dialed in to an Oracle server using a modem, and you want to free up your terminal session.

Assume that you have a script named *run\_sql.ksh* that executes SQL\*Plus commands. The following *nohup* command can be used to submit that script for background processing:

#### nohup run sql.ksh > logfile.lst 2>&1 &

There's obviously more to this command than just *nohup*, and it's important to understand just what each element of the command is doing. For this example, the elements are as follows:

#### *nohup*

Submits the task so that it continues to run even after you disconnect your terminal session. *run\_sql.ksh*

Specifies the Unix shell script that you want to run in the background.

#### *> logfile.lst*

Redirects standard output to the specified file.

### *2 > &1*

Redirects standard error messages to the standard output device. The 2 represents the standard error device, and 1 represents the standard output device.

### *&*

Runs the task in the background.

You need to have a space in front of the trailing ampersand  $(\&)$  character, and it's that  $\&$  that causes the task to run as a background task. The *nohup* command is frequently used with background tasks, because without it all your background tasks would terminate the moment you logged off of Unix. The *nohup* command allows a task to continue running long after you've logged off and gone home for the night.

## **1.4.5 Watch the Execution of a Background Process**

If you've redirected the output of a background job to a file, you can monitor the execution of that background process by using the *tail -f* command. For example:

tail -f logfile.lst

The *tail -f* command continuously displays new lines as they are written to the output file, allowing you to easily watch the progress of your background task. To exit the *tail -f* command, enter Ctrl-C at any time.

# **1.4.6 Ensure That Proper Parameters Are Passed to an Oracle Shell Script**

The following code snippet shows how to end a Unix script if appropriate arguments have not been passed to that script. You can use this technique to prevent accidental damage caused by running a critical script without the required inputs.

In this example, the *check\_parms.ksh* script requires two parameters: an Oracle SID and a numeric value that must be greater than 100. The *if* statements cause the script to terminate if the required parameters are not passed.

```
# Exit if no first parameter $1. 
if [-z "$1" ]
then 
  echo "Usage: check parms.ksh <ORACLE SID>\
\langle * \rangle days> (where value is > 100)"
   exit 99 
fi 
# Exit if no second parameter $2. 
if [-z "$2" ]
then 
  echo "Usage: check parms.ksh <ORACLE SID>\
\langle * \rangle days> (where value is > 100)"
   exit 99 
fi
```

```
# Exit if parm is not greater than 100. 
tmp='expr $2" # Convert string to number.
if [ $tmp -lt 101 ] 
then 
   echo 
   echo "Argument two is less than 100.\ 
  Aborting Script." 
   echo 
   exit 99 
fi
```
In this script, \$1 and \$2 represent the first and second parameters passed to the script. The *-z* used in the *if* statements allows you to test for a null parameter value. The first two *if* statements check to see if the required parameters were actually passed. The third *if* statement validates the second parameter to be sure that it is greater than 100.

# **1.4.7 Ensure That Only the Oracle User Can Run a Script**

The following *if* statement will ensure that a Unix script is executed only by the Unix user named *oracle* :

```
if [ `whoami` != 'oracle' ] 
then 
   echo "Error: You must be oracle to execute." 
   exit 99 
fi
```
This statement offers extra security and protection against unauthorized execution. For example, a script that shuts down the Oracle database should be executed only by the Oracle user. While Unix permissions offer execution protection, good Unix programmers will also ensure that the proper user is running the script.

# **1.4.8 Validate an Oracle SID Passed to a Unix Script**

The following script shows how to check an Oracle SID to be sure that it's valid. The script expects the SID to be passed in as the first parameter, and it begins by checking to see if a parameter was even passed. The script next counts the number of times the first parameter value appears in the */etc/oratab* file. A valid Oracle SID will appear once in that file.

```
#!/bin/ksh 
# Exit if no first parameter $1 passed. 
if [-z "$1" ]
then 
  echo "Please pass a valid ORACLE_SID\ 
to this script" 
   exit 99 
fi 
# Validate the Oracle database name with 
# lookup in /etc/oratab. 
TEMP=`cat /etc/oratab|grep \^$1:|\ 
cut -f1 -d':'| WC -l'tmp='expr TEMP' # Convert string to number.
if [ $tmp -ne 1 ] 
then 
  echo "Your input $1 is not a valid ORACLE SID."
   exit 99 
fi
```
This script fragment is useful when you want to ensure that a valid Oracle SID is passed to a Unix script. Note that if you are using Solaris, the location of the *oratab* file may be */var/opt/oratab*.

> In some dialects of Unix, the conversion of the *TEMP* variable to a string is not required. If the above script does not run on your server, remove the *tmp=`expr TEMP`* statement.

# **1.4.9 Loop Between Unix Servers**

The Unix *for* loop construct can be used to loop through all entries in a file on the server. For example, you can write a Unix script that will read all of the entries in your *oratab* file, and visit each of the databases defined in that file. To take this concept further, a Unix script can be made to loop through a file listing all of your server names, causing the Unix script to visit each server.

Combining these two concepts, a single Unix script can loop, server by server, and database by database, to visit each database in your enterprise. This technique is especially useful when all Unix servers are "trusted," meaning that they allow remote shell commands. A remote shell command is a normal Unix command that you submit to run on a remote server. The Unix *rsh* command is used to submit remote shell commands. The *rsh* command is implemented by making an entry in the *.rhosts* file for your Unix Oracle user, authorizing it to connect to the remote host.

For example, if you wish for your Unix Oracle user to be able to connect to the remote server named *prodwest*, then the *prodwest* server must contain an *.rhosts* file in its Oracle user's home directory. This file must contain an entry allowing the remote Oracle user to connect. Your system administrator can help you configure your *.rhosts* file.

The following pseudocode illustrates a double loop. It loops from server to server, and for each server it loops from database to database.

```
FOR every server defined in . rhosts
     FOR every database defined in 
         the server's /etc/oratab 
            Display $ORACLE_SID 
     END
END
```
Here is the actual Unix script that you can use to implement this loop:

```
# Loop through each host name . . .
for host in `cat ~oracle/.rhosts|\ 
cut -d"." -f1|awk '{print $1}'|sort -u` 
do 
  echo " " 
 echo "************************
  echo "$host" 
 echo "************************
  # Loop through each database name 
      /etc/oratab (AIX & HP-UX) or
  # /var/opt/oracle/oratab in Solaris. 
  for db in `rsh $host\ 
  "cat /etc/oratab|egrep ':N|:Y'|\ 
qrep -v \ ilcut -f1 -d."
  do
```

```
# Get the ORACLE HOME for each database.
     home=`rsh $host "cat /etc/oratab|\ 
egrep ':N|:Y'|grep -v \*|grep ${db}|\
cut -f2 -d':''' echo " " 
     echo "database is $db" 
  done 
done
```
This particular script does nothing more than use an *echo* command to display each Oracle SID from all the *oratab* files. However, you could easily extend it by adding a *sqlplus* command to invoke a script against each of those SIDs.

## **1.4.10 Execute a SQL\*Plus Script on All Databases**

By expanding on the previous script, you can run a SQL\*Plus script on every database on every one of your servers. In the following example, a SQL\*Plus script is used to display the optimizer mode setting for every database:

```
# Loop through each host name . . .
for host in `cat ~oracle/.rhosts|\ 
cut -d"." -f1|awk '{print $1}'|sort -u` 
do 
    echo " " 
    echo "************************" 
    echo "$host" 
    echo "************************" 
    # Loop from database to database. 
    for db in `cat /etc/oratab|egrep ':N|:Y'|\ 
qrep -v \ i | qrep \frac{1}{2} db | cut -f1 -d':'"
    do 
        home=`rsh $host "cat /etc/oratab|egrep\ 
 ':N|:Y'|grep -v \*|grep ${db}|cut -f2 -d':'"`
       echo "*************************
        echo "database is $db" 
       echo "*************************
        rsh $host "
```

```
 ORACLE_SID=${db}; export ORACLE_SID; 
   ORACLE HOME=${home}; export ORACLE HOME;
    ${home}/bin/sqlplus -s /<<! 
    set pages 9999; 
    set heading off; 
   select value from v"\\""$"parameter
   where name='optimizer mode';
    exit 
     !"
 done
```
# done

# **1.4.11 Send Unix Files via Internet Mail**

A very handy Unix command will route Unix messages to an Internet-based email address. This command is especially useful for routing Oracle alerts and reports to your email inbox.

> This command requires your network administrator or system administrator to set up your email address so that it is routed to the appropriate mail server.

The command in the following example emails the contents of the Oracle user's *.sh\_history* file. This file contains a record of all Unix commands issued by that user. The subject line on the email will be "Secret DBA Activity Report":

```
cat ~oracle/.sh history|mailx -s "Secret DBA
Activity Report" donald.burleson@remote-dba.net
```
The *cat* command displays the contents of the file. That output is then piped as input into the *mailx* command. The *mailx* command then emails that input to the specified address.

# **1.4.12 Change a String in All Files in a Directory**

The script shown in this section does a search and replace in all files in a directory, replacing one string with another and making a backup of the original files. The *for* loop that you see in the script causes the *sed* command to be executed for each file in the current directory. The *sed* command does the actual search and replace work, and at the same time it writes the new versions of any affected files to a temporary directory.

```
#!/bin/ksh 
tmpdir=tmp.$$ 
mkdir $tmpdir.new 
for f in $* 
do 
  sed -e 's/oldstring/newstring/g'\ 
 < $f > $tmpdir.new/$f 
done 
# Make a backup first! 
mkdir $tmpdir.old 
mv $* $tmpdir.old/ 
cd $tmpdir.new 
mv \,$* ../
cd .. 
rmdir $tmpdir.new
```
>**cat chg\_all.sh**

When executing this script, pass in a file mask as an argument. For example, to change only SQL files, the command would be executed like this:

### root>**chg\_all.sh \*.sql**

The command in this example causes the string *oldstring* to be changed to *newstring* in all *.sql* files in the current working directory. Remember that the strings to be changed are specified in the script, while the file mask is passed as a parameter. I don't pass the old and new strings as parameters because the *sed* command can be quite tricky, especially if your strings contain special characters.

The *sed* command that you see in the script invokes the "string editor" for Unix. The *sed* command always makes a copy of the changed files, and it never changes a file in-place. Hence, you see in this example that the *sed* command writes new versions of all changed files to the *\$tmpdir.new* directory. The changes are actually made using *sed* before the backup copies are made. However, the new versions of the files are not copied back from *\$tmpdir.new* until after the old versions have been copied to the backup directory.

For more information on using *sed*, refer to the book *sed & awk*, by Dale Dougherty and Arnold Robbins (O'Reilly).

# **1.5 Process Management**

This section is designed to provide a basic overview of how you manage Oracle processes in a Unix environment. As you know, an Oracle instance is composed in part of a set of processes such as PMON, SMON, and DBWR. In addition, there are other Unix processes that you need to be aware of and manage. For example, if you are using a dedicated listener (as opposed to the multithreaded server, MTS), then each connected user will have a Unix process.

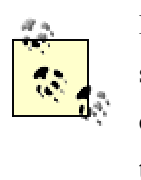

Manny DBAs call a standard listener a "dedicated" listener because it spawns a dedicated Unix process that connects to Oracle. The MTS does not create PID for each Oracle connection; instead, it routes the connection through a multithreaded dispatcher.

This section shows you how to find Oracle processes and identify the ones consuming the most CPU resources. You'll also see how options can be added to the *ps -ef* command to filter and sort the process list output.

# **1.5.1 Display Unix Processes**

The basic process management command is the *ps* command. It is commonly used to display active processes and their characteristics, and displays the values shown in the following example:

```
>ps -ef|grep ora
```
UID PID PPID C STIME TTY TIME CMD oracle 13168 1 0 05:33:06 - 3:15 oracleprod oracle 26164 1 0 12:57:10 - 4:54 oracleprod ...

The column definitions that you should be aware of are as follows:

#### *UID*

The user ID that owns the process.

### *PID*

The process ID for the task.

### *PPID*

The parent process. If the parent is 1, the process was created by the *init* process.

### *STIME*

The start time of the process.

#### *TIME*

The amount of CPU time used by the process so far. This value will increase until the process is complete.

*CMD* 

The Unix command that is being executed.

The next four sections show several very useful process-management commands that are based on *ps*.

# **1.5.2 Display Top CPU Consumers**

The *ps* command shown in the following example can be used to display the top CPU consumers on a server:

```
>ps -ef|sort +6|tail
```
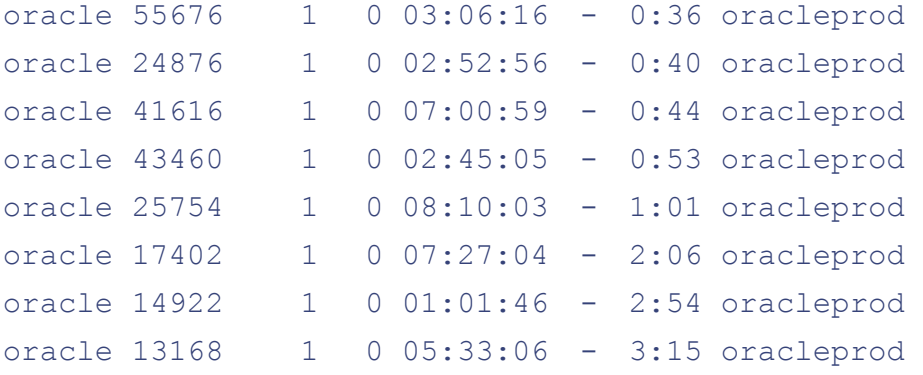

#### oracle 26164 1 0 12:57:10 - 4:54 oracleprod

Piping the output through the *sort +6* command causes the output of *ps* to be sorted on the sixth column 뾲 he amount of CPU time used. Columns are counted from left to right, with the first column being column 0. Since the Unix *sort* command sorts in ascending order (the default for the *sort* command), those processes consuming the most CPU will be at the end of the sorted list. The *sort* output, therefore, is piped to *tail* so that you see only the processes with the highest CPU consumption.

In cases where a process has been running for more than one day, the STIME display format changes from showing the time (08:10:03) to showing the day (Nov 21). The resulting space between the month and the day 뾣 or example, between "Nov" and "21"뾪 akes them two distinct columns. Hence, column 7 is now the CPU column:

```
>ps -ef|sort +7|tail
```
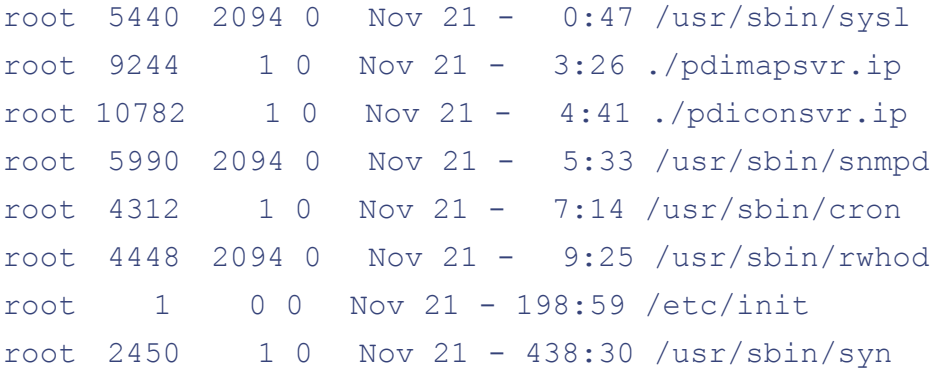

This column shift from 6 to 7 is a very aggravating problem in Unix, and there is no easy alternative to performing the command twice: once for the current day and again for prior days.

Another approach to finding the top CPU consumers is to use the Berkeley *ps auxgw* command. The third column of the listing produced by *ps auxgw* is named %CPU, and shows the percentage of CPU *currently* being used by each process. You can sort on that column to get a list of the current top CPU users. For example:

```
>ps auxgw|sort +2|tail
```
oracle 14922 1.0 ... 01:01:46 2:57 oracleprod oracle 22424 1.0 ... 07:48:43 0:21 oracleprod oracle 44518 1.0 ... 08:47:47 0:02 oracleprod

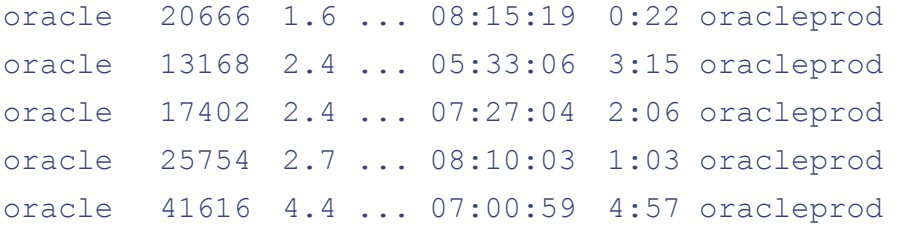

The difference between these two approaches is that the first looks at overall CPU time used, while the second looks at current CPU utilization.

In yet one more approach, you can use the *egrep* command to filter the output of *ps* in order to display the top CPU consumers. The command *egrep* is an acronym for *extended generalized regular expression parser*. In the following example, the *egrep* command acts as a sort filter for the *ps* command:

#### >**ps auxgw|egrep "RSS| "|head**

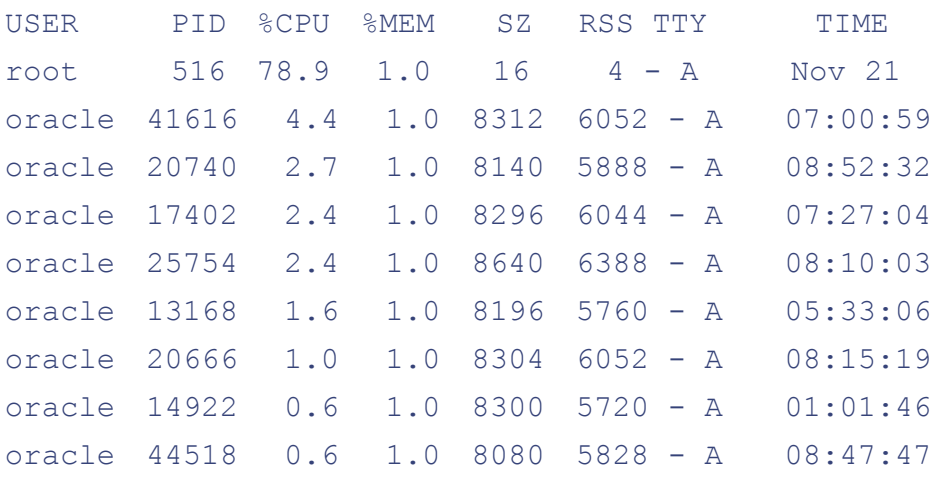

## **1.5.3 Show Number of Active Oracle Dedicated Connection Users**

It's possible to use *ps* as the basis for a command to count the number of Oracle users in a dedicated server environment. In such an environment, each connected Oracle user will have a corresponding Unix process. The following command can be used to count those processes:

```
ps -ef|grep $ORACLE_SID|grep -v grep|grep -v 
ora_|wc -l
```
This command has the following parts:

*ps -ef*

Displays all processes

#### *grep \$ORACLE\_SID*

Filters for processes that represent connections to the specified instance

*grep -v grep*

Removes the *grep* command from the result set

*grep -v ora\_*

Removes all Oracle background processes, leaving only the dedicated server processes

*wc -l*

Counts the number of lines, which corresponds to the number of remaining processes, and therefore to the number of connections

Here's an example of this command being used. Note that the output is just a single number:

>**ps -ef|grep \$ORACLE\_SID|grep -v grep|grep -v ora\_|wc -l**

### 23

As you can see in this example, there are 23 users connected to the Oracle instance specified by *\$ORACLE\_SID*.

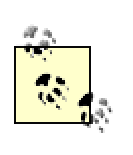

This command will not count any connections that use an Oracle multithreaded server, because MTS connections do not have a Unix process dedicated to them.

### **1.5.4 Kill Processes**

There are times when it is necessary to kill all Oracle processes or a selected set of Oracle processes. You will want to kill all Oracle processes when the database is "locked," and you cannot enter Server Manager or SQL\*Plus. The *kill* command can be used for this purpose. Note that when you kill Oracle background processes such as PMON and SMON, you must also issue the *ipcs* command to ensure that all memory segments used by those processes are removed. The *ipcs* command is discussed in detail later in this book.

The basic format of the *kill* command is:

kill -9 *PID1 PID2 PID3...*

To kill all Oracle processes (for all instances), you can issue the following command:

```
ps -ef|grep "ora_"|grep -v grep|awk '{print $2}'|xargs -i 
kill -9 {}
```
There are times when even the *kill -9* command fails to remove a process. This problem can be overcome by piping */dev/null* to the ttyname as a part of the *kill* command. The following is the command to use, and it's indispensable for killing stubborn tasks:

```
cat /dev/null > /dev/your_ttyname kill -9 PID#
```
You can get the value for *your ttyname* from the output of the *ps -ef* command. Look under the TTY column.

### **1.5.5 Pin the Oracle SGA in Memory**

In HP-UX, Solaris, and some other SVR4 versions of Unix, it is possible to "pin" the Oracle SGA in memory so that it will never experience a page-in. A *page-in* occurs whenever part of the SGA is swapped out to disk and then read back again. You cannot do this on AIX. Depending on your operating system, the pinning is done by setting one of the following *INIT.ORA* parameters:

```
# For HP-UX, use lock_sga: 
LOCK_SGA=true 
# For Sun Solaris, use USE_ISM. 
# ISM is an acronym for "Intimate 
# Shared Memory". 
USE_ISM=true
```
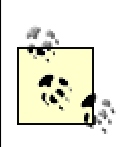

In Oracle 8.1.5 and above, *USE\_ISM* is a hidden parameter, and it defaults to true. A hidden parameter is one that is not listed in the Oracle documentation, but that still exists for use by Oracle Support Services.

# **1.6 Server Values**

Unix has a wealth of system configuration values that you can look at. These include kernel parameters as well as server device values that tell you about devices, such as memory and disk drives, that are installed on your server. Kernel parameters affect Unix's operation at a very

fundamental level, and some of them are important to consider when you install Oracle on a Unix server.

This section shows you how to use the *lsdev* command to look at server device values. The *lsdev* command works under both HP-UX and AIX. You'll also learn how to display kernel parameter values. Under HP-UX, the *kmtune* command is used for that purpose. Under AIX, you use *lsattr*.

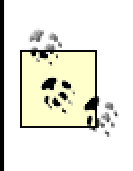

While all dialects of Unix share common command syntax, server commands can vary widely between dialects, and some dialects do not have commands to display server values. If you encounter that problem, you should contact your system administrator for help.

# **1.6.1 Display Server Device Values in HP-UX**

Using the *lsdev* command, you can display information about all the devices connected to your server. This includes disk drives, memory, CPUs, buses, and other hardware components. In the example that follows, the *lsdev* command is used to list all mounted devices for a server:

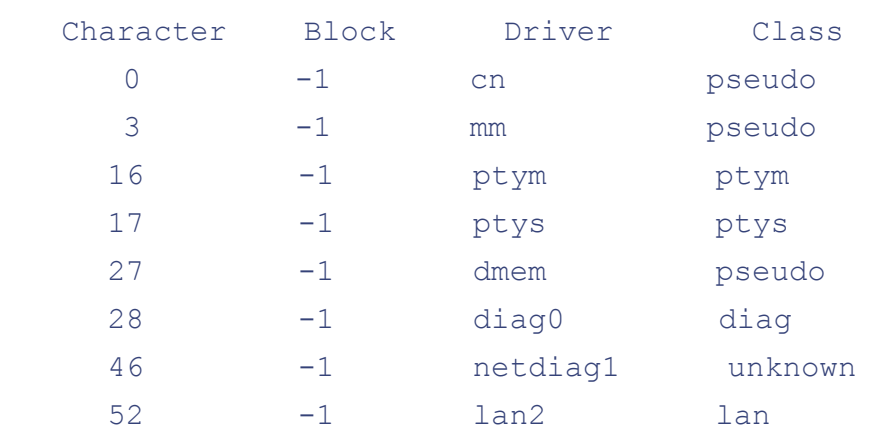

#### >**lsdev**

The Character, Block, and Class columns are not relevant to this discussion. The Driver column is the one you want to look at. It shows a list of device drivers, and hence a list of devices that are attached to the server.

## **1.6.2 Display Server Device Values in AIX**

Just as with HP-UX, the AIX *lsdev* command displays all the devices on the AIX server. However, while the command is the same, the -*C* flag is required under AIX. Also notice that the output is quite different from the *lsdev* command in HP-UX.

>**lsdev -C**

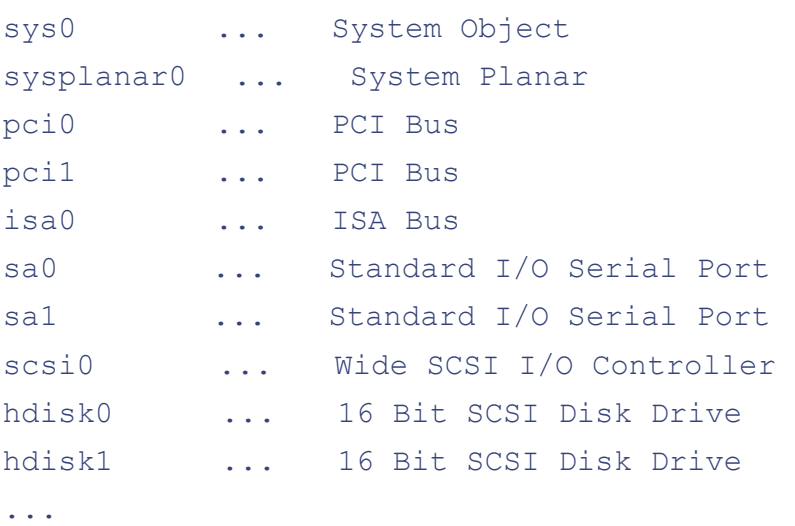

# **1.6.3 Display System Kernel Parameters in HP-UX**

You can use the *kmtune* command to display all of the kernel configuration parameter settings for HP-UX Version 11. Certain kernel parameters, such as *semmni* and *maxusers*, are critical to the successful operation of Oracle under Unix. Here's an example showing the type of output that you'll get from *kmtune* :

#### >**kmtune**

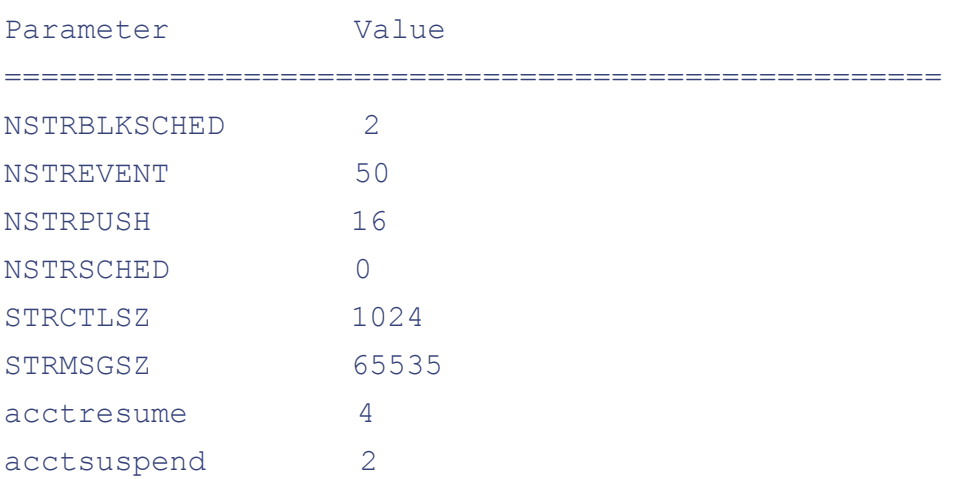

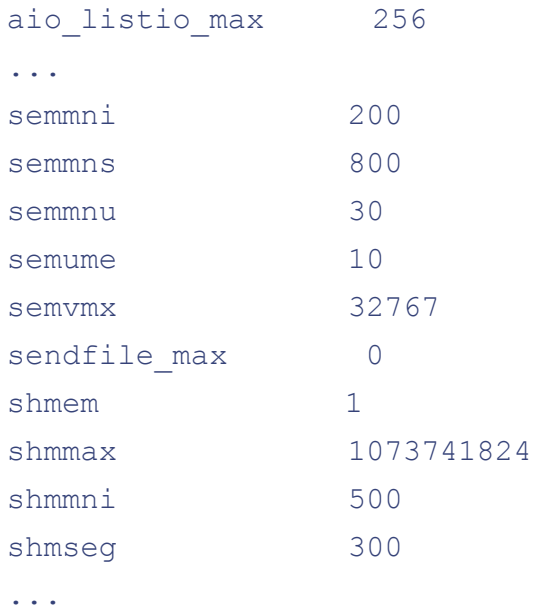

The *kmtune* command can be refined using *grep* so that it displays only a desired class of values. In the next example, *grep* is added to the *kmtune* command to filter out only those kernel parameters relating to shared memory:

#### >**kmtune|grep -i shm**

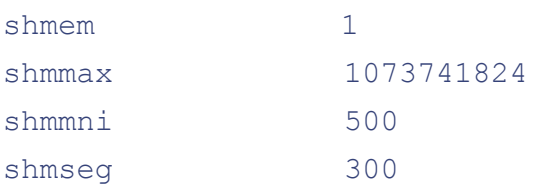

# **1.6.4 Display System Kernel Parameters in AIX**

Unlike HP-UX, AIX does not have a *kmtune* command. Instead, in AIX, you use the *lsattr* command to view settings for kernel parameters. For example:

```
>lsattr -El sys0
maxbuf 20 Maximum number of pages in block... 
maxmbuf 0 Maximum Kbytes of real memory al...
maxuproc 200 Maximum number of PROCESSES allo... 
iostat true Continuously maintain DISK I/O h... 
realmem 3137536 Amount of usable physical mem... 
modelname IBM, 9076-WCN Machine name ...
```
systemid IBM,010013864 Hardware system ide...

...

This command is useful for displaying system variables such as *maxuproc* and *maxbuf* that are used by Oracle.

# **1.7 Memory and CPU Management**

This section is devoted to the commands that show memory and CPU consumption. As you know, an Oracle database does not exist in a vacuum. If the database server is experiencing a CPU overload or a memory-swapping problem, no amount of Oracle tuning can relieve that. Hence, it is very important that you be able to see when your server is overloaded.

The commands described in this section often differ between Unix dialects. Some dialects, such as Solaris, do not support memory-display commands. In those cases, GUI tools such as *glance* must be used to see memory values.

## **1.7.1 Display RAM Size in DEC Unix**

In DEC Unix, you can use the *uerf* command in conjunction with *grep* to display memory size. For example:

```
uerf -r 300 | grep -i mem
```
Here, the output of the *uerf* command is piped to *grep* to filter out and display the segments relating to memory. The -*i* option causes *grep* to find both uppercase and lowercase strings. With respect to the example shown here, *grep -i mem* looks for both *MEM* and *mem*.

## **1.7.2 Display RAM Size in HP-UX**

In HP-UX, you can run the *glance* or *sar* utilities in order to see the amount of RAM available. The *glance* utility displays a screen showing CPU and memory utilization both for the system as a whole and for individual processes. The *sar* utility displays a complete set of system settings and also shows overall server performance. Because it consists of more than 50 screens, a discussion of *sar* is beyond the scope of this text. For more information on *glance* or *sar*, look to the manpages on your Unix server.

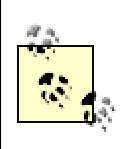

In some shops, you may need to get permission from your Unix system administrator in order to run *glance* or *sar*.

## **1.7.3 Display RAM Size in Solaris**

The *prtconf* command can be used on Solaris servers to quickly see the amount of available memory. For example:

```
>prtconf|grep -i mem
```

```
Memory size: 2048 Mbytes 
    memory (driver not attached) 
    virtual memory (driver not attached)
```
## **1.7.4 Display RAM Size in AIX**

In IBM's AIX dialect of Unix, you can use the *lsdev* command followed by the *lsattr* command to display the amount of memory on a server. First execute *lsdev* to list all devices. Then pipe that output through *grep* to filter out everything not related to memory. That will get you the names of the memory devices that are installed. For example:

#### >**lsdev -C|grep mem**

mem0 Available 00-00 Memory

Here you can see that *mem0* is the name of the memory device. Now that you have the name, you can issue the *lsattr -El* command to see the amount of memory on the server. In the following example, the server has three gigabytes of RAM installed:

```
>lsattr -El mem0
```
size 3064 Total amount of physical memory in Mbytes goodsize 3064 Amount of usable physical memory in Mbytes

You must issue the *lsattr -El* command separately for each memory device.

## **1.7.5 Use svmon in AIX**

The IBM AIX dialect of Unix has a server monitor utility called *svmon*. The *svmon* utility displays a usage map of all memory on the server, including memory in use and paging space. For example:

```
root@AIX1 [/]#svmon
```

```
 size inuse free pin virtual 
memory 1048566 1023178 4976 55113 251293 
pg space 524288 10871
```
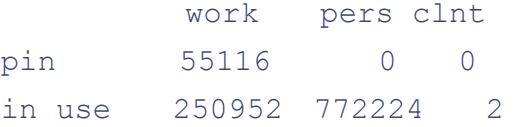

The column descriptions for the *svmon* command's output are as follows:

### *size*

The number of real memory frames. In Unix, a frame is equivalent to a page, and the page size is 4K bytes.

#### *inuse*

The number of frames containing pages

#### *free*

The amount of memory that is not being used

### *pin*

The number of frames containing pinned pages in use

#### *virtual*

The amount of virtual memory available

The *svmon* command can also be used with the -*P* option to display characteristics for a specific process. Pass the process ID (PID) as a parameter to the *-P* option. For example:

#### root>**svmon -P 26060**

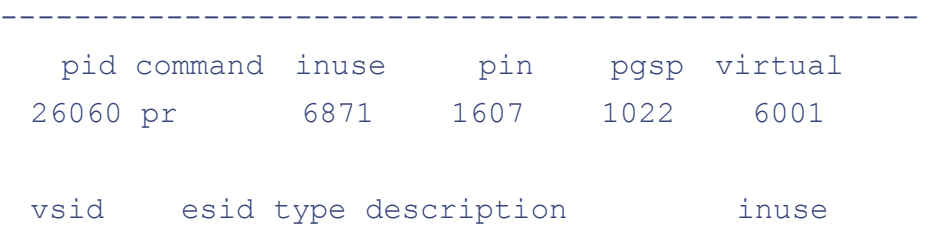

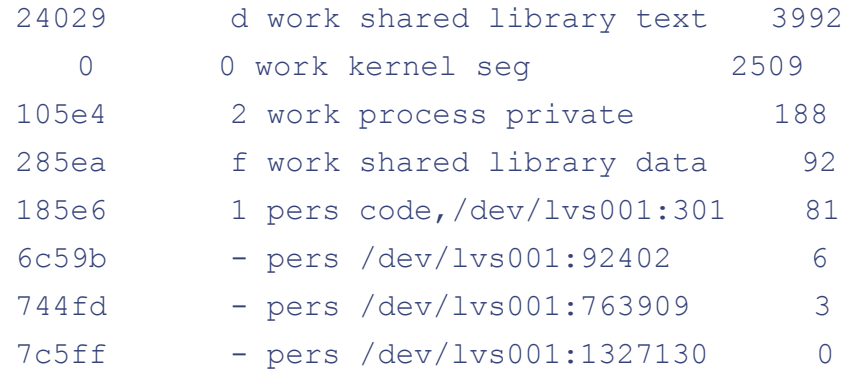

This command is especially useful if you want to see the inner memory usage for a specific Oracle process. For example, if you see an Oracle process that you suspect to be in a loop, use the *svmon -P* command to reveal the actual memory usage for the task. Oracle tasks that are in a memory loop will often use excessive memory.

# **1.7.6 Display Allocated Memory Segments**

To see all allocated memory segments for your server, enter the *ipcs* command as shown in the following example:

### >**ipcs -pmb**

IPC status from /dev/mem as of Thu May 11 09:40:59 EDT 2000

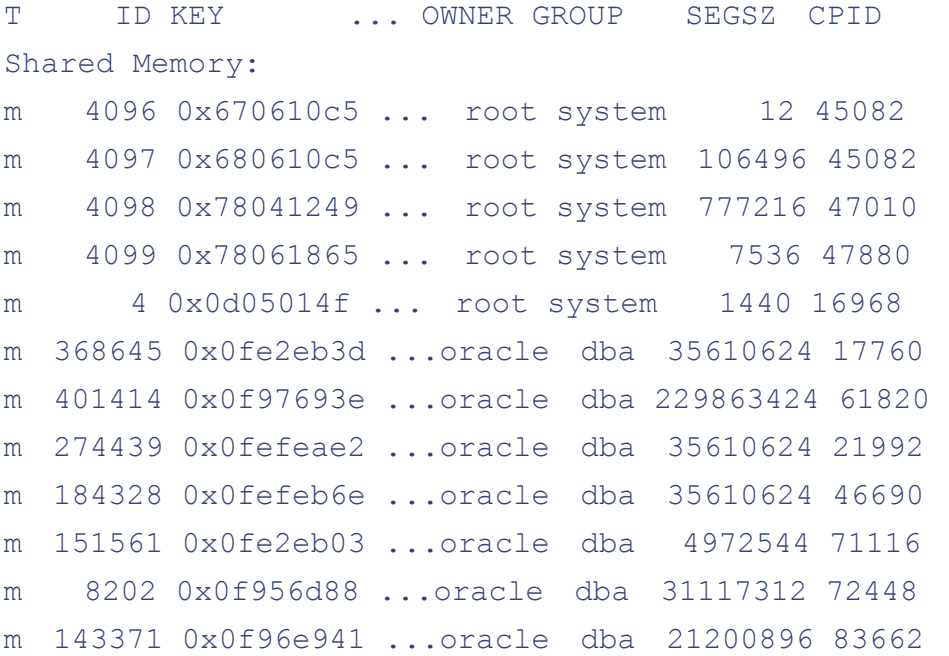

#### m 135180 0x78041185 ... root system 2656 81312

The processes owned by the Oracle user are associated with the Oracle System Global Area (SGA). To see information about the specific memory segments allocated to an instance, you can enter Server Manager (or SQL\*Plus as SYSDBA in Oracle8*i* ), connect to the instance, and issue the *oradebug ipc* command. For example:

### SVRMGR>**oradebug ipc**

```
------------- Shared memory --------------
Seg Id Address Size 
401414 40000000 229863424 
Total: # of segments = 1, size = 229863424
-------------- Semaphores ---------------- 
Total number of semaphores = 200 
Number of semaphores per set = 0 
Number of semaphore sets = 0 
Semaphore identifiers:
```
Under some operating systems, the *oradebug* output is written to a trace file rather than to a display.

Only one memory segment has been allocated to this instance. The segment ID (from the Seg Id column) is 401414. That corresponds to the ID column in the *ipcs* command output. The size of the segment, 229,863,424 in this case, represents the size of the SGA.

## **1.7.7 Manually Deallocate a Memory Segment**

When an Oracle instance crashes, sometimes its memory segments are still held as allocated by the server. When this happens, they must be manually deallocated. One way to do this is to use the *ipcrm* command, passing in the segment ID as an argument. You can get the segment ID from the *ipcs* command output. For example, the following command deallocates segment ID 401414:

ipcrm -m 401414

Be very careful with the *ipcrm* command! You can easily clobber the SGA for a running instance. Only use this command when the background processes for an instance have abnormally died.

## **1.7.8 Display the Number of CPUs**

The *lsdev* command can be used to see the number of CPUs on a server. This is very important, because it shows the number of parallel query processes that can be used on that server. That in turn limits the value that you can use following the DEGREE keyword in a parallel query or DML statement. The following example is taken from an AIX server and shows that the server has four CPUs:

### >**lsdev -C|grep Process|wc -l**

4

The key is to pipe the output of *lsdev* through *grep*, filter out just those lines containing the string "Process" (those refer to CPUs), and then pipe those lines through *wc* to get a count.

### **1.7.9 Display the number of CPUs in Solaris**

In Solaris, the *prsinfo* command can be used to count the number of CPUs on the server. For example:

```
>psrinfo -v|grep "Status of processor"|wc -l
```
2

To see details about the CPUs, you can use the *-v* (verbose) option:

```
>psrinfo -v
```

```
Status of processor 0 as of: 12/13/00 14:47:41 
  Processor has been on-line since 11/05/00 13:26:42. 
 The sparcv9 processor operates at 450 MHz, and has a
       sparcv9 floating-point processor. 
Status of processor 2 as of: 12/13/00 14:47:41 
  Processor has been on-line since 11/05/00 13:26:43. 
 The sparcv9 processor operates at 450 MHz, and has a
       sparcv9 floating-point processor.
```
# **1.8 Semaphore Management**

*Semaphores* are signals used by Oracle to serialize the internal Oracle processes. The number of semaphores for a database is equal to the value of the *PROCESSES* parameter in the *INIT.ORA* file. For example, a database with *PROCESSES=200* will have 200 semaphores allocated for Oracle.

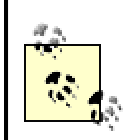

AIX Unix does not use semaphores. In AIX, the post/wait driver is used instead, because it increases performance.

It is critical that the Unix kernel parameter *semmns* be set to at least double the total number of processes for all database instances on your server. If it's not set, your databases will fail to start, and you'll receive the following error:

spcre: semget error, unable to get first semaphore set.

# **1.8.1 Change Kernel Parameters**

It's often necessary to make changes to kernel parameters on a Unix system in order to accommodate the needs of the Oracle database software. You should always work with your Unix system administrator to make such changes. The general process, however, is as follows:

- 1. Shut down any running Oracle instances.
- 2. Locate the kernel configuration file for your operating system.
- 3. Make the necessary changes using system utilities or the *vi* editor. System utilities for several common Unix variants are listed in [Table 1-1](http://safari.oreilly.com/JVXSL.asp?x=1&mode=section&sortKey=title&sortOrder=asc&view=book&xmlid=0-596-00066-9/).
- 4. Reconfigure the kernel.
- 5. Reboot your machine.
- 6. Restart your Oracle instances.

Remember, kernel configuration requires a great deal of expertise. Always work with your system administrator.

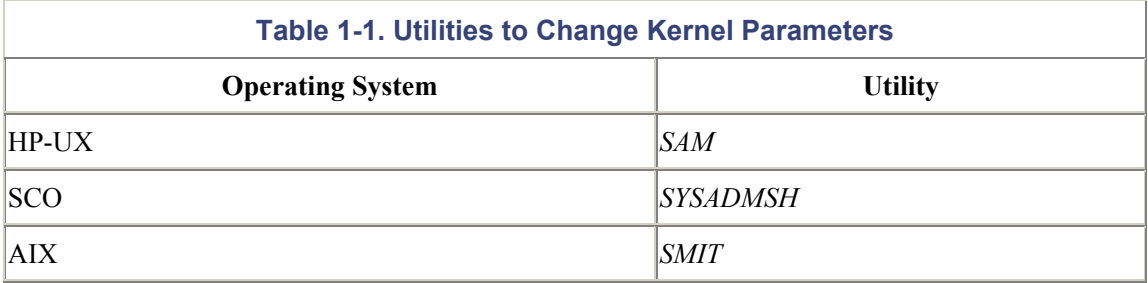

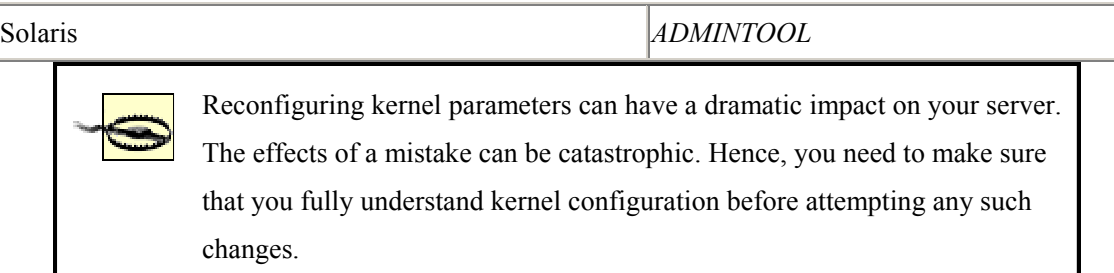

## **1.8.2 Display Values for Semaphores**

The maximum allowed number of semaphores is specified by the *semmns* kernel parameter. In HP-UX Version 11, the command to show semaphores is *kmtune*. Run *kmtune*, and pipe the output through *grep sem* to filter out everything except semaphore settings. For example:

#### >**kmtune|grep sem**

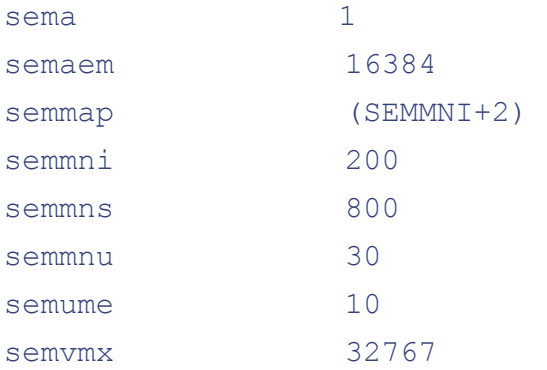

Look at this output, find the line for *semmns*, and you'll quickly see that the server has 800 semaphores.

## **1.8.3 Count Used Semaphores**

You can use the -*sa* option of the *ipcs* command to display the number of used semaphores. The total number of used semaphores is determined by summing the NSEMS column, which is the far right column in the output. For example:

### >**ipcs -sa|grep oracle**

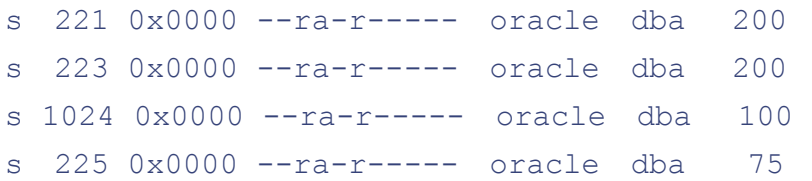

From this output, you can determine the following:

- There are four instances running 뾬 ne for each line of output.
- There are 575 (200+200+100+75) semaphores held by the Oracle user for those four database instances.

The output from the *ipcs -sa* command will always display one line per instance. From there, it's just a matter of summing the rightmost column to get the total number of semaphores that are being used.

## **1.8.4 Determine the Semaphore Sets Held by an Instance**

When you need to remove a semaphore set for a crashed instance, you cannot tell using the *ipcs -sa* command just which semaphore sets are associated with which instances. You can, however, get this information by using Server Manager's *oradebug* command. Here's an example:

### >**svrmgrl**

Oracle Server Manager Release 3.0.5.0.0 - Production

(c) Copyright 1997, Oracle Corporation. All Rights Reserved.

Oracle8 Enterprise Edition Release 8.0.5.1.0 - Production PL/SQL Release 8.0.5.1.0 - Production

SVRMGR>**connect internal;**

Connected.

#### SVRMGR>**oradebug ipc**

Shared memory information written to trace file.

Server Manager writes *oradebug* output to a trace file; look in your *udump* directory for a *.trc* file. The contents will appear as follows:

----------------- Semaphores -----------------Total number of semaphores = 100 Number of semaphores per set = 100

```
Number of semaphore sets = 1Semaphore identifiers: 
 14825
```
The IDs of the semaphore sets used by the instance are listed under the "Semaphore identifiers" heading. In this case, the instance is using just one semaphore set: ID 14825.

## **1.8.5 Remove a Held Semaphore After a Crash**

When an Oracle instance crashes, background processes are killed, but the memory for the SGA region is sometimes still held by the server. The *ipcs* command in the following example will identify those semaphores that are being used by Oracle instances:

```
>ipcs -sa|grep oracle
```
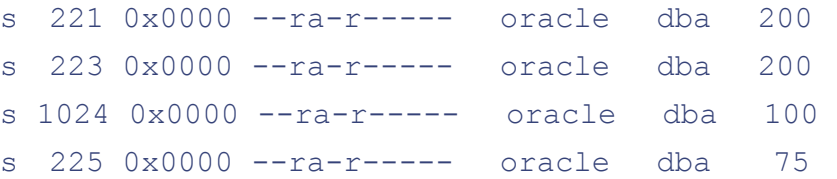

Now you have to determine which semaphore set is associated with the crashed instance you do not want to delete the wrong set. If you have only one instance on your server, you'll have only one Oracle semaphore set to choose from. If you have multiple instances, use the *oradebug* command described earlier to determine the semaphore sets used by each of the *surviving* instances. Then, through the process of elimination, you can determine the set associated with the crashed instance.

> The *PROCESSES* parameter in your instance's *INIT.ORA* parameter file usually matches the number of semaphores for the instance. You can sometimes use this parameter to determine which set of semaphores to delete.

Once you identify the sets of semaphores that you wish to release, you can issue the *ipcrm -s* command to release them. The following example releases semaphore sets 221 and 223:

```
>ipcrm -s 221
>ipcrm -s 223
\rightarrow
```
#### >**ipcs -sa|grep oracle**

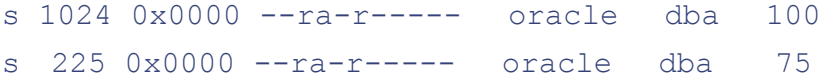

# **1.9 System Log Messages**

The commands described in this section are used to display the OS error logs. These logs can be useful for detecting transient disk I/O problems, memory failures, and other such problems.

Because each dialect of Unix was created differently, the system logs are in different locations, and different commands are used to display the messages.

## **1.9.1 Show Server Log in HP-UX**

Unix server log messages in HP-UX are kept in the */var/adm/syslog/syslog.log* file. This file will display messages relating to any server-related problems with disk I/O, memory, or CPU. This is one of the first places to look when an Oracle database has crashed, because you must first rule out server problems before attempting to fix the database.

The following example shows the *grep* command being used to display lines from the server log that contain the text "error":

#### >**grep error /var/adm/syslog/syslog.log|more**

May 1 20:30:08 sprihp01 syslog: NetWorker media: (warning) /dev/rmt/c5t6d0BESTn reading: I/O error

### **1.9.2 Show Server Log in AIX**

In AIX, you do not need to know the file location for the system log. Issuing the *errpt* command will display the error log, which shows any server-related errors. For example:

```
>errpt -a|more
------------------------------------------- 
LABEL: CORE DUMP
IDENTIFIER: C60BB505
```

```
Date/Time: Tue May 9 10:34:47
Sequence Number: 24908 
Machine Id: 000138644C00 
Node Id: sp2k6n03 
Class: S 
Type: PERM 
Resource Name: SYSPROC
```
# **1.10 Server Monitoring**

It is critical to check your server whenever you see a performance problem. You must rule out the server as the source of a performance problem before attempting to do any Oracle tuning. The only effective way to monitor the complete behavior of an Oracle database is to monitor both the database server and the database itself.

There is a host of Unix commands that display CPU and memory consumption. Common utilities include *top*, *sar*, and *vmstat*.

## **1.10.1 Use top**

Use the *top* utility to show the top sessions on a Unix server. The *top* command shows the relative activity for each CPU in the CPU cluster. The output from *top* is in two sections. The first section shows the load on each processor, while the second section lists the current top sessions in terms of CPU utilization. The following example shows the first section of *top* output:

```
Server1>top
```

```
System: corp-hp9 Thu Jul 6 09:14:23 2000 
Load averages: 0.04, 0.03, 0.03 
340 processes: 336 sleeping, 4 running 
CPU states: 
CPU LOAD USER NICE SYS IDLE... 
 0 0.06 5.0% 0.0% 0.6% 94.4%... 
 1 0.06 0.0% 0.0% 0.8% 99.2%... 
 2 0.06 0.8% 0.0% 0.0% 99.2%... 
 3 0.06 0.0% 0.0% 0.2% 99.8%... 
 4 0.00 0.0% 0.0% 0.0% 100.0%... 
 5 0.00 0.2% 0.0% 0.0% 99.8%...
```
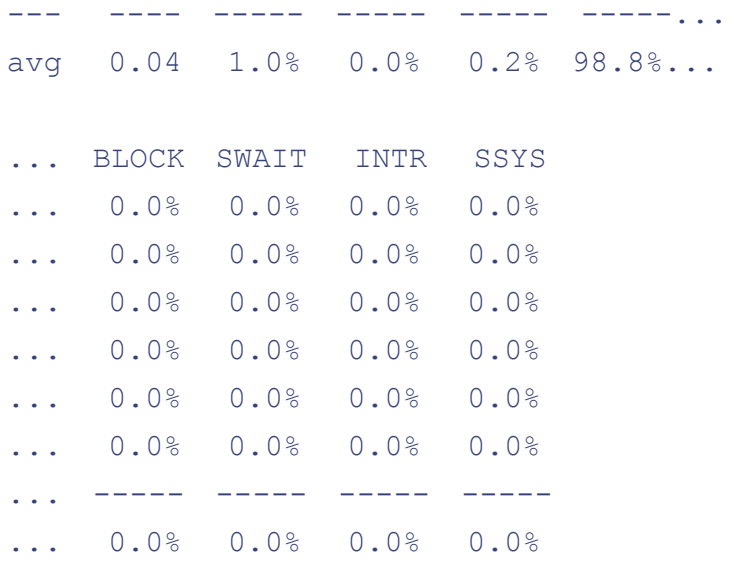

At the very beginning of this section, before the tabular output begins, you see three values for the load average. The *load average* is an arbitrary number that describes the load on the system. The first load average value is the immediate load for the past minute. The next value represents the load average for the past 5 minutes. The third value is the load average for the past 15 minutes.

The second section of *top* output, which details the current top sessions in terms of CPU utilization, appears as follows:

```
Memory: 493412K (229956K) real, 504048K (253952K) 
virtual, 767868K free Page# 1/49
```

```
CPU TTY PID USERNAME PRI NI SIZE RES... 
0 ? 26835 applmgr 154 20 30948K 11936K...
 2 ? 27210 applmgr 154 20 31316K 12836K... 
 5 ? 36 root 152 20 0K 0K... 
 1 ? 347 root 154 20 32K 96K... 
 5 ? 27429 oracle 154 20 20736K 2608K... 
 4 ? 27067 oracle 154 20 21984K 3792K...
```

```
... STATE TIME %WCPU 
... sleep 0:49 3.91 
... sleep 0:49 1.91 
... run 56:28 1.16 
... sleep 567:15 1.11
```
... sleep 0:23 0.39 ... sleep 1:31 0.36

The second part of the *top* output shows the top sessions. You see the process ID (PID), the username, the dispatching priority (PRI), the nice value (NI), the size of each task's memory (SIZE), the state, the execution time, and the percentage of CPU being used by each process.

While *top* has many columns of information, there are only a few that are of interest to you as a DBA:

#### *Load averages*

These are the load averages for the entire server. Values greater than 1 may indicate an overload problem on the server.

*CPU*

The first section of the *top* output shows a load summary for each CPU. The CPU column in the detailed listing shows which CPU is servicing each individual task.

*LOAD*

The LOAD column shows the load on each of the CPUs.

*IDLE*

The IDLE column shows the percentage of time that each CPU has been idle.

## **1.10.2 Use sar**

The *sar* utility (System Activity Reporter) is quite popular in SVR4 environments such as HP-UX and Solaris. It is also becoming widely available for AIX.

Just like *top*, *sar* gives detailed information about Oracle tasks from the Unix level. You will be able to see the overall consumption of CPU, disk, memory, and Journal File System ( JFS) buffer usage.

There are three major flags that you can use with *sar* :

```
sar -u 
        Shows CPU activity
```
*sar -w*

Shows swapping activity

*sar -b*

Shows buffer activity

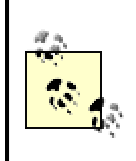

Each flavor of Unix has a different implementation of *sar*. For example, some of the key flags used in the Solaris version of *sar* are not available in HP-UX. The examples in this book show the HP-UX version of *sar*.

The output from a *sar* report usually shows a time-based snapshot of activity. This is true for all reports that you'll see in this section. When you issue the *sar* command, you pass two numeric arguments. The first represents the time interval between samples and the second represents the number of samples to take. For example:

sar -u 10 5

The *sar* command in this example is requesting five samples taken at 10-second intervals.

### **1.10.2.1 sar -u (CPU report)**

The *sar -u* command is very useful for seeing the overall CPU consumption over time. CPU time can be allocated into the following four buckets: user mode, system mode, waiting on I/O, and idle. In the example that follows, I execute *sar -u* to see the state of the CPU:

```
ROOT>sar -u 2 5
```
HP-UX burleson B.11.00 U 9000/800 08/09/00

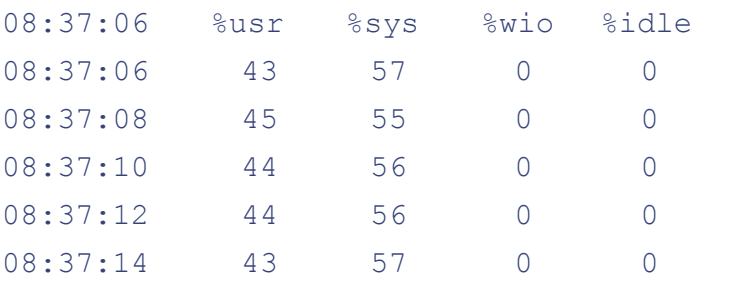

### **1.10.2.2 sar -w (memory switching and swapping activity)**

The *sar -w* command is especially useful if you suspect that your database server is experiencing a memory shortage. When an Oracle server runs short of real memory, segments of RAM are swapped out to a swap disk. Such page-out operations happen frequently, but a page-in indicates that the Oracle server is exceeding the amount of RAM. The usual remedies for swapping are to reduce the size of the SGA and/or to buy more RAM for the database server.

The following example shows the swapping activity report that you get from *sar* :

```
ROOT>sar -w 5 5
```
HP-UX corp-hp1 B.11.00 U 9000/800 08/09/00

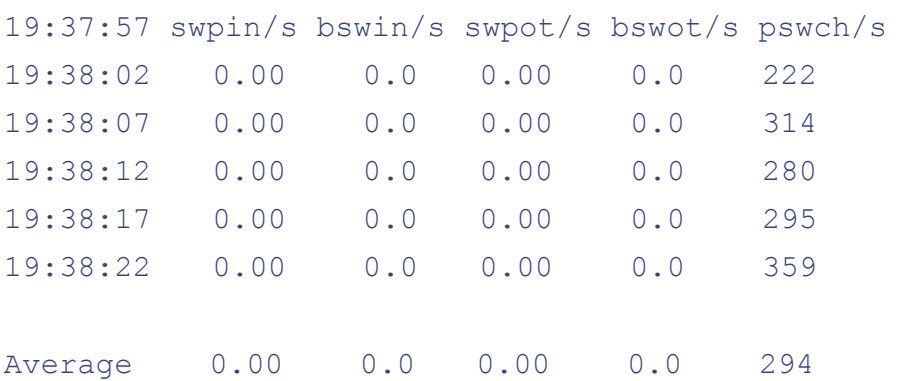

The columns have the following meanings:

```
swpin/s
```
Number of process swap-ins per second

*swpot/s* 

Number of process swap-outs per second

#### *bswin/s*

Number of 512-byte swap-ins per second

*bswot/s* 

Number of 512-byte swap-outs per second

*pswch/s* 

Number of process context switches per second

### **1.10.2.3 sar -b (buffer activity report)**

The *sar -b* command causes *sar* to report buffer activity, which equates to disk I/O activity and is especially useful if you suspect that your database is I/O-bound. The report shows real disk I/O and the interaction with the Unix Journal File System ( JFS) buffer. For example:

root>**sar -b 1 6**

HP-UX corp-hp1 B.11.00 U 9000/800 08/09/00

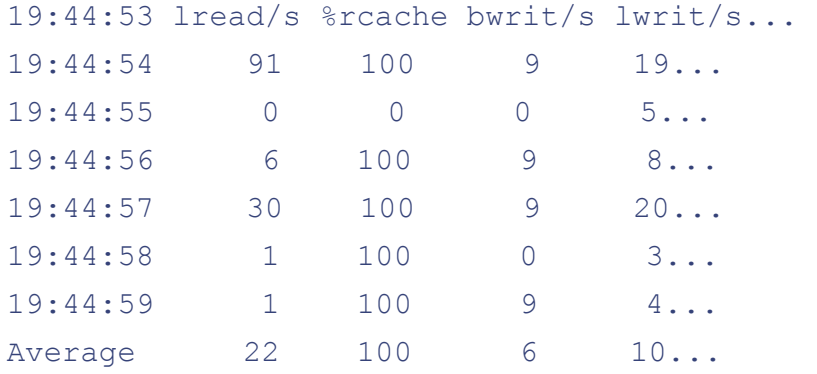

### %wcache pread/s pwrit/s...

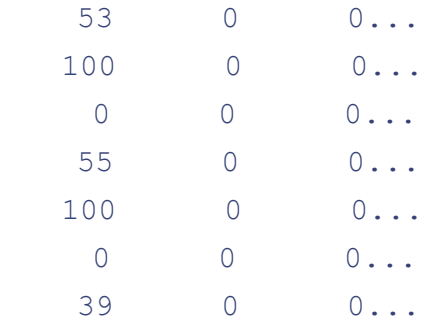

In the output shown, you see the following columns:

### *lread/s*

Number of reads per second from the Unix JFS buffer cache

#### *%rcache*

Buffer cache hit ratio (for the Unix JFS buffer cache) for read requests

### *bwrit/s*

Number of physical writes to disk per second

## *lwrit/s*

Number of writes per second to the Unix JFS buffer cache

### *%wcache*

Buffer cache hit ratio (for the Unix JFS buffer cache) for write requests

### *pread/s*

Number of reads per second from disk

### *pwrit/s*

Number of writes per second to disk

## **1.10.3 Use sadc**

*sadc* is an acronym for System Activity Data Collector, a part of the System Activity Report Package. *sadc* is a popular utility that can be used in conjunction with *cron* to schedule the collection of server statistics. All of the *sadc* reports are located in the */usr/lbin/sa* directory. These reports must be run as root, and they provide detailed server information. One of the most popular *sadc* reports is *sa1*.

Unlike the *top* or *glance* reports, *sadc* reports are invoked from a script. In the example that follows, you'll see that the *sal.sh* script invokes *sadc* on your behalf in order to generate the *sa1* report:

```
ROOT>cat /usr/lbin/sa/sa1.sh
```

```
#! /usr/bin/sh 
# @(#) $Revision: 1.7 $ 
# sa1.sh 
DATE=`date +%d` 
ENDIR=/usr/lbin/sa 
DFILE=/var/adm/sa/sa$DATE 
cd $ENDIR 
if [ $ \# = 0 ]
then 
        exec $ENDIR/sadc 1 1 $DFILE 
else 
        exec $ENDIR/sadc $* $DFILE 
fi
```
Again, *sadc* is used only in situations where you want to regularly schedule the collection of server statistics using the *cron* utility.

## **1.10.4 Use vmstat**

The *vmstat* utility is the most common Unix monitoring utility, and it is found in the majority of Unix dialects (*vmstat* is called *osview* in IRIX). The *vmstat* utility displays various server values at a given time interval. The first numeric argument to *vmstat* represents the time interval expressed in seconds. In the example that follows, I execute *vmstat 3* and get a line of output every three seconds:

>**vmstat 3**

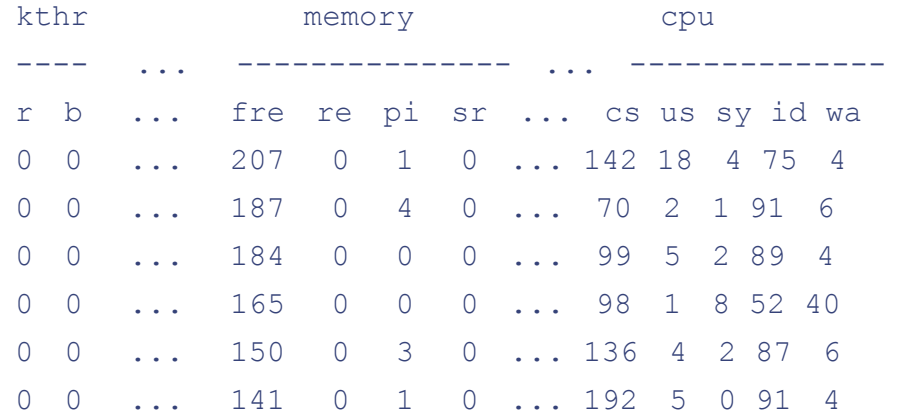

You can exit *vmstat* at any time by pressing Ctrl-C.

The critical *vmstat* values that you need to know about are as follows:

*r*

The run queue. When this value exceeds the number of CPUs, the server is experiencing a CPU bottleneck. (You can get the number of CPUs by entering *lsdev -C|grep Process|wc l.*)

*pi*

The page-in count. Non-zero values typically indicate that the server is short on memory and that RAM is being written to the swap disk. However, non-zero values can also occur when numerous programs are accessing memory for the first time. To find out which is the case, check the scan rate (*sr*) column. If both the page-in count and the scan rate are nonzero, then you are short on RAM.

*sr*

The scan rate. If you see the scan rate rising steadily, you know that the paging daemon is busy allocating memory pages.

For AIX and HP-UX, *vmstat* also provides the following CPU values. These values are expressed as percentages and will sum to 100:

*us* User CPU percentage *sy* System CPU percentage *id* Idle CPU percentage

#### Wait CPU percentage

When the sum of user and system CPU percentages  $(us + sy)$  approaches 100, then the CPUs are busy, but not necessarily overloaded. The run queue value can indicate a CPU overload, but only when the run queue exceeds the number of CPUs on the server.

When wait CPU percentages (the *wa* values) exceed 20, then 20% or more of the processing time is waiting for a resource, usually I/O. It is common to see high wait CPU percentages during backups and exports, but they can also indicate an I/O bottleneck.

## **1.10.5 Automate vmstat Collection**

Now that you understand how to use *vmstat,* you'll find it easy to automate the process and store the *vmstat* information in an Oracle table. This allows you to maintain an historical record of all server activity. The scripts shown in this section automate the collection of *vmstat* statistics over time and were designed for the AIX and HP-UX dialects of Unix. However, they can easily be modified for Solaris users.

> For Solaris users, you need to alter the *get\_vmstat.ksh* script to use *vmstat n*. You also need to account for the changes in column output between the two systems.

### **1.10.5.1 cr\_vmstat\_tab.sql**

The following script (which you could name *cr\_vmstat\_tab.sql* ) is a SQL\*Plus script to create the table used to record statistics gathered over time. You should modify the storage parameters and tablespace name to suit your environment.

```
DROP TABLE MON VMSTATS;
CREATE TABLE MON_VMSTATS 
( 
      Sתחגרו של החממים של החממים של החממים של החממים המ
```
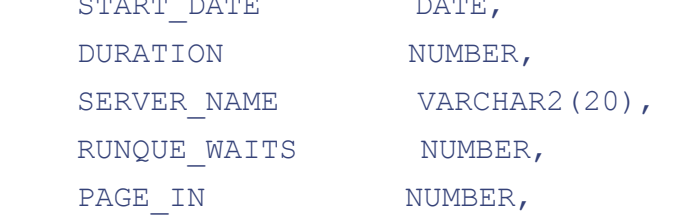

*wa*

```
PAGE OUT NUMBER,
   USER CPU NUMBER,
   SYSTEM CPU NUMBER,
   IDLE CPU NUMBER,
   WAIT CPU NUMBER
\lambdatablespace dba_perf 
STORAGE (INITIAL 500K 
       NEXT 500K 
       PCTINCREASE 0) 
;
```
#### **1.10.5.2 get\_vmstat.ksh**

Following is the *get* vmstat.ksh script, which uses *vmstat* to gather statistics and then stores them in the *MON\_VMSTATS* table. The script is currently set to sample the statistics every five minutes.

### #!/bin/ksh

```
# First, we must set the environment. 
ORACLE_SID=BURLESON 
export ORACLE_SID 
ORACLE_HOME=`cat /etc/oratab|\ 
grep \^$ORACLE SID: | cut -f2 -d':'`
export ORACLE_HOME 
PATH=$ORACLE HOME/bin:$PATH
export PATH 
MON=`echo ~oracle/mon` 
export MON
```

```
SERVER NAME=`uname -a|awk '{print $2}'`
typeset -u SERVER_NAME 
export SERVER_NAME
```

```
# Sample every five minutes (300 seconds). 
SAMPLE_TIME=300
```

```
while true 
do 
   vmstat ${SAMPLE_TIME} 2 > /tmp/msg$$ 
# This script is intended to run starting at 
# 7:00 AM EST until midnight EST. 
cat /tmp/msq$$|sed 1,4d | awk '{ \setminusprintf("%s %s %s %s %s %s\n", $1, $6, $7,\
 $14, $15, $16, $17) }' | while read RUNQUE\ 
PAGE_IN PAGE_OUT USER_CPU SYSTEM_CPU\
 IDLE_CPU WAIT_CPU 
   do 
     $ORACLE HOME/bin/sqlplus -s / <<EOF
      insert into mon_vmstats values ( 
                           sysdate, 
                           $SAMPLE_TIME, 
                          '$SERVER NAME',
                           $RUNQUE, 
                           $PAGE_IN, 
                           $PAGE_OUT, 
                           $USER_CPU, 
                           $SYSTEM_CPU, 
                           $IDLE_CPU, 
                           $WAIT_CPU 
) \mathbf{r} EXIT 
EOF 
   done 
done
```
rm /tmp/msg\$\$

As shown here, the script pulls columns from the *vmstat* output that are appropriate for an AIX environment. [Table 1-2](http://safari.oreilly.com/JVXSL.asp?x=1&mode=section&sortKey=title&sortOrder=asc&view=book&xmlid=0-596-00066-9/) shows the column mappings to use in other Unix environments. These are used in the print statement.

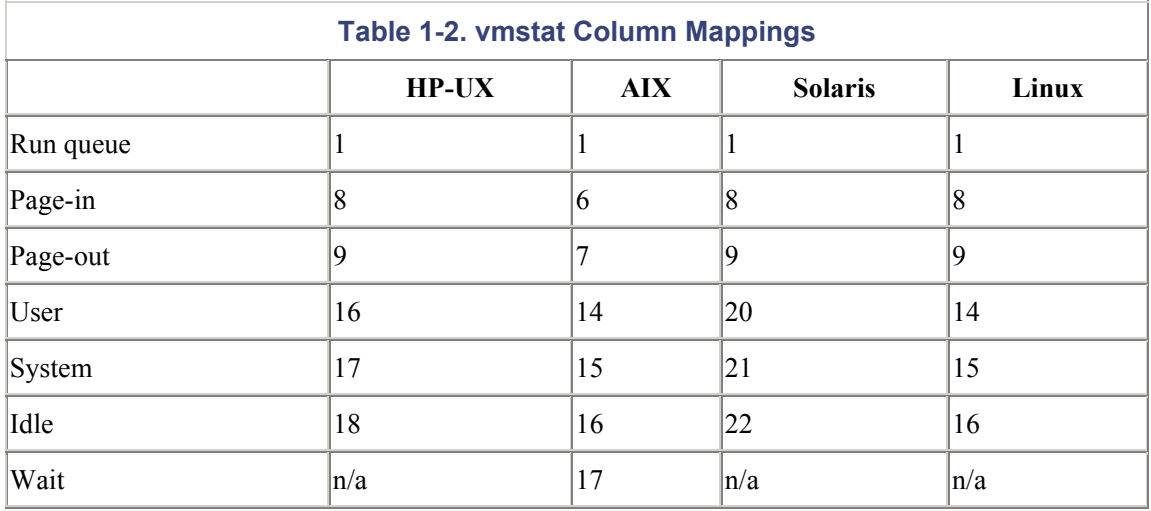

This script assumes the use of operating-system authentication to log in to your database. If that's not the case in your environment, you can modify the *sqlplus* command to include a username and password on the command line. It's best, though, to avoid including such information in a script.

### **1.10.5.3 Sample vmstat report**

Once you have captured your statistics into Oracle tables, you can report on them. In the example that follows, you see a SQL\*Plus script that computes the average of the sum of the user and system CPU values for your database server. It will compute other averages as well: just uncomment the lines for other values of interest. Using a spreadsheet such as Microsoft Excel, you can chart this data to get a graphical view of CPU utilization.

```
set pages 9999; 
set feedback off; 
set verify off; 
column my_date heading 'date' format a20 
column c2 heading runq format 999 
column c3 heading pg_in format 999 
column c4 heading pg_ot format 999 
column c5 heading usr format 99 
column c6 heading sys format 99 
column c7 heading idl format 99 
column c8 heading wt format 99
```

```
select 
to char(start date, 'day') my date,
-- avg(runque waits) c2
-- avg (page in) c3,
-- avg (page out) c4,
avg(user_cpu + system_cpu) c5, 
-- avg(system_cpu) c6,
-- avg(idle cpu) c7,
avg(wait cpu) c8
from 
mon_vmstats 
 group BY 
to char(start date, 'day')
;
```
This script will return a list of summary values for CPU statistics for each day of the week. You'll see values for Monday, Tuesday, Wednesday, and so forth. These statistics can be copied and pasted into a spreadsheet and quickly charted, allowing you to visually see how your CPU load correlates with the day of the week. This is a great way to get a visual display of server values over a period of time.

## **1.10.6 Display Swap Usage in AIX**

The *lsps -a* command is used in AIX to display the swap usage for a server. As discussed earlier, an Oracle database server may experience swapping when the SGA is consuming too much of the server's RAM, and the demands of PGA memory cause RAM to be moved onto the swap disk.

In the following example, you would have swapping if any of the paging disks showed write activity in the %Used column:

```
root>lsps -a
```
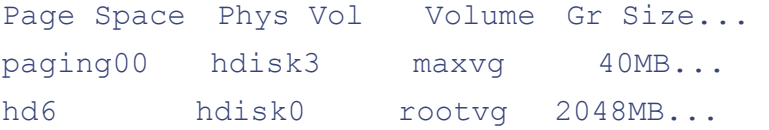

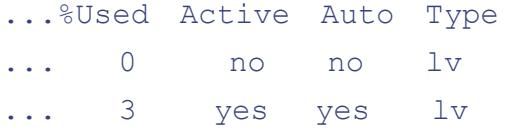

In this example, the *paging00* disk has a %Used value of zero, which indicates that no paging is taking place.

# **1.10.7 Display Swap Usage in HP-UX**

In HP-UX, the *swapinfo* command is used to display swap usage for a server. In the following example, you can see the swap disk in the row where the type is *dev* : the first line of output represents the swap segment. You can see that one gigabyte of swap space has been allocated to the */dev/gv00/lvol12* logical volume.

#### root>**swapinfo -tam**

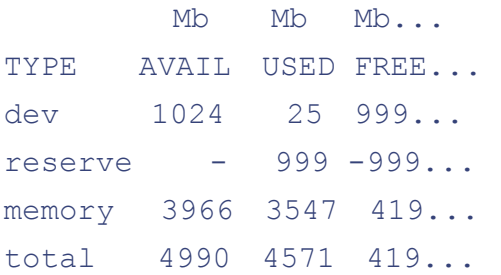

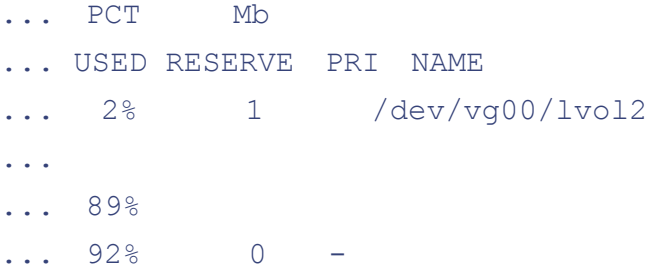

As with AIX, the percent used value for the swap device indicates if swapping is occurring.

# **1.10.8 Show Server Load Averages**

Another way of showing Oracle process usage is to monitor the load average. As mentioned before, the *load average* is an arbitrary number describing the load on the system.

In the following example, the Unix *w* (watch) command is used to generate an abbreviated top sessions output. Most experienced Oracle DBAs use the *w* command to quickly check server load, because *w* is present in almost all dialects of Unix.

ROOT>**w**

```
10:02AM up 60 days, 18:46, 3 users, 
 load average: 0.32, 0.39, 0.43 
User tty login@ idle JCPU PCPU what 
oracle pts/0 08:17AM 0 80:18 80:16 w 
oracle pts/1 09:15AM 5 2 0 ftp 
miltonrv pts/2 01May00 9days 0 0 -ksh
```
Note that there are three values for the load average (which follows the time and user count). These are the load averages for the past minute (0.32), the past 5 minutes (0.39), and the past 15 minutes (0.43). Whenever the load average value exceeds 1, you have a CPU overload problem.

## **1.10.9 Use iostat**

The *iostat* utility shows elapsed I/O against each of the physical disks. The following example shows *iostat* being used. The command-line parameter 3 represents the time interval in seconds between snapshots. The numbers reported are those accumulated during each three-second interval.

#### ROOT>**iostat 3**

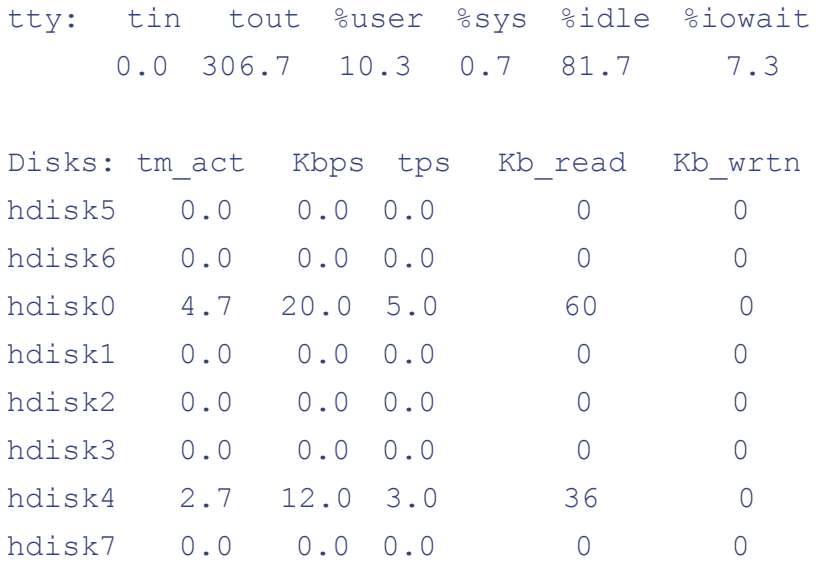

The important columns in the *iostat* output are:

#### *Kb\_read*

The number of kilobytes read during the elapsed interval

#### *Kb\_wrtn*

The number of kilobytes written during the elapsed interval

The *iostat* utility is great for finding busy disks. When the wait CPU percentage (the *wa* column) reported by *vmstat* indicates an I/O bottleneck, running the *iostat* utility should be your next step. I/O bottlenecks are identified by wait queues for access to the disk. You can therefore find busy disks by checking *iostat* for high read/write activity. Next, identify the corresponding mount point (get the mapping of disk to mount points from your system administrator). Once you have the mount point, you can run Oracle's *utlbstat-utlestat* scripts to determine the specific Oracle data files that are causing the bottleneck. Once you identify them, you can move them onto a "cooler" disk, or stripe them across several devices.

## **1.10.10 Automate iostat Collection**

Most I/O activity in an Oracle database is very sporadic and transient. To get an accurate picture of I/O activity by disk, you can create a Unix script to capture the output of *iostat* and place it into Oracle tables for later analysis. This section shows you a set of tables and a script that you can use to capture I/O statistics.

### **1.10.10.1 cr\_iostat\_tab.sql**

The upcoming script (which you could name *cr\_iostat\_tab.sql* ) creates three tables that I use when collecting *iostat* statistics:

#### *iostat*

Contains the raw statistics as captured from *iostat*

#### *sum\_iostat*

Contains statistics that have been summarized by sample date and mount point

*vol\_ grp*

Provides a cross reference between mount points and physical disks

The *vol\_grp* table is an important cross-reference table that you need to populate manually based on how your disks are partitioned into mount points. The *iostat* utility returns data for physical disks on

your system. The *vol\_ grp* table correlates physical disks to mount points and is used by the query that summarizes the *iostat* data.

```
create table iostat 
\left(year number(4),
month number(2),
day number(2),
hour number(2),
minute number(2),
hdisk varchar2(8),
kb read number(9,0),
kb write number(9,0)
\mathcal{L}tablespace dba_perf 
storage (initial 20m next 1m) 
; 
create table sum_iostat 
\overline{(\ }samp date date,
mount point varchar2(30),
elapsed seconds number(4),
kb read number(9,0),
kb write number(9,0)
\mathcal{L}tablespace dba_perf 
storage (initial 10m next 1m ) 
; 
create table vol_grp 
\left(mount point varchar2(30),
vol qrp varchar2(14),
hdisk varchar2(8) 
\lambda
```

```
tablespace dba_perf 
storage (initial 2k next 2k)
```
;

Adjust the tablespace name and storage parameters to suit your environment.

### **1.10.10.2 get\_iostat.ksh**

With the tables created, you can invoke the following script (which you could name *get iostat.ksh*) to constantly capture *iostat* information:

```
#!/bin/ksh 
SAMPLE TIME=300
while true 
do 
  iostat ${SAMPLE_TIME} 2 > /tmp/tmp1 
   COUNT=`cat /tmp/tmp1|wc -l ` 
   COUNT2=`expr $COUNT / 2` 
  # This script is intended to run starting 
  # at 7:00 AM EST Until midnight EST 
  cat /tmp/tmp1|sed 1,${COUNT2}d | awk\ 
  '{ printf("%s %s %s\n", $1, $5, $6) }'\ 
 | while read HDISK VMSTAT_IO_R VMSTAT_IO_W 
   do
     if (echo $HDISK|grep -cq hdisk ); then
     YEAR=`date +"%Y"`
     MONTH=`date +"%m"`
     DAY='date +"%d"'
      HOUR=`date +"%H"` 
      MINUTE=`date +"%M"` 
     sqlplus -s / <<EOF
```

```
 insert into iostat 
       values 
           ( $YEAR, 
              $MONTH, 
              $DAY, 
              $HOUR, 
              $MINUTE, 
              $SAMPLE_TIME, 
              '$HDISK', 
              $VMSTAT_IO_R, 
              $VMSTAT_IO_W); 
      delete from iostat 
      where kb_read < 10 
     and kb write < 10;
      EXIT 
EOF 
      fi 
   done 
   rm /tmp/tmp1 
   sqlplus -s / <<EOF
    insert into sum_iostat ( 
   select 
      to_date(to_char(samp_date, 
      'YYYY-MM-DD-HH24-MI'),'YYYY-MM-DD-HH24-MI'), 
      mount_point, 
      $SAMPLE_TIME, 
     sum(kb_read),
      sum(kb_write) 
    from 
      vol_grp a, 
      iostat b 
   where 
       a.hdisk = b.hdisk
```

```
 and 
  to char(samp_date,'YYYY-MM-DD-HH24-MI') =
   (select max(to char(samp date,
    'YYYY-MM-DD-HH24-MI')) from iostat) 
   group by 
     to date(to char(samp date,
      'YYYY-MM-DD-HH24-MI'),'YYYY-MM-DD-HH24-MI'), 
      mount_point 
   );
   EXIT 
EOF 
done
```
In this script, you will see a DELETE statement that removes small-value rows from the statistics. Because of the large volumes of data collected, it is important to remove data for files with little or no activity. If you run this script every five minutes in a database with 100 files, then you will get 28,800 rows per day. You don't want to be deluged with that much information. That's the reason for removing data rows for files having only a small amount of activity.

> The *get* iostat.ksh script uses operating-system authentication to log on to Oracle in order to avoid embedding a username and password in the script.

# **1.11 File Management**

Most Oracle DBAs are responsible for the management of the Oracle data files on their database servers. You must be able to determine the status of all the Oracle data files, initialization files, trace files, and log files.

# **1.11.1 List Recently Touched Files**

As a DBA, you often need to see the most recently touched files in a filesystem. An Oracle file is *touched* each time that the file is read or written. Knowing when a file has been touched can offer you insight into the behavior of Oracle on your server. The *ls* command in the following example generates a sorted list of files, with the most recently accessed files appearing first. That output is piped through *head* in order to limit the display to the most recently touched files.

#### >**ls -alt|head**

-rw-r----- 1 ... 52429312 May 11 07:00 arlog272.arc -rw-r----- 1 ... 393829 May 10 20:20 arlog21.arc.Z -rw-r----- 1 ... 19748689 May 10 20:03 arlog27.arc.Z -rw-r----- 1 ... 16018687 May 10 08:05 arlog26.arc.Z

Note that "touched" is different from "changed." A file is touched anytime that the file is read by a process, but a file is only *changed* when it has been written.

> The *-l* option of the *ls* command always causes the modification date to be listed with each file, even when you use the *ls -alt|head* command to see the most recently touched files. The *-t* option causes the output to be sorted by touched date, but the modification date is still the date that is displayed. The *-a* option lists all files in your directory.

## **1.11.2 List Recently Changed Files**

The following example uses a variation of the *ls* command that displays the most recently changed files. The *-c* option causes the list of files to be sorted on the date and time of the most recent change. Note that the -*c* option displays in reverse order, so you must pipe the *ls* output to *tail* in order to see the most recent values.

```
>ls -alc|tail
```

```
-rw-r----- 1 ... May 09 05:02 archlog263.arc.Z
-rw-r----- 1 ... May 09 05:03 archlog264.arc.Z
-rw-r----- 1 ... May 10 05:02 archlog265.arc.Z
-rw-r----- 1 ... May 10 05:02 archlog266.arc.Z
-rw-r----- 1 ... May 10 05:02 archlog267.arc.Z
-rw-r----- 1 ... May 10 05:02 archlog268.arc.Z
```
## **1.11.3 Delete Unchanged Files**

The file modification date maintained by Unix can be used as the basis for a command that deletes files that have not been changed during a specified period of time. For example, the following

command deletes all archived redo log files that have not been changed during the previous five days:

/usr/bin/find \$DBA/\$ORACLE SID/arch/arch prod\*.arc -ctime  $+5$  -exec rm  $\{\}\ \backslash;$ 

The key here is the -*ctime +5* parameter to the Unix *find* command. That causes the *find* command to search for files with change dates more than five days in the past.

## **1.11.4 Display File Sizes in 512-Byte Blocks**

Sometimes you need to quickly find large trace or core dump files on your Oracle server. Oracle DBAs need to find dump files, and Oracle developers need to locate the trace files associated with a task abort. To see the size of a data file, use the Unix *du* command. The basic *du* command will display the number of 512-byte chunks within any filesystem. In the following example, you can see the sizes of compressed Oracle archived redo log files:

```
>du -s * |sort -n|tail
```
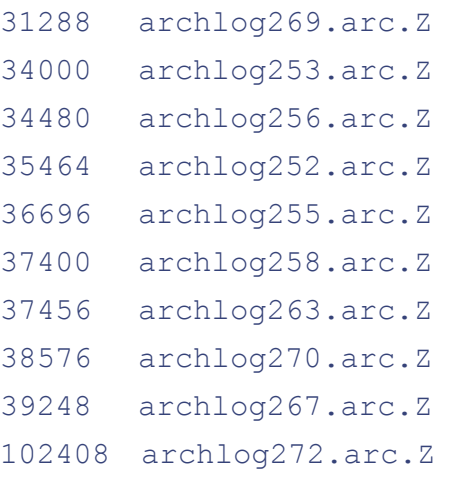

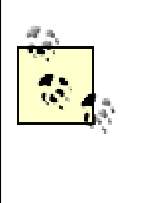

The *du* command displays the number of 512-byte blocks that are consumed. You can convert that number into kilobytes by dividing by 2. In the example shown here, the file named *archlog272.arc.Z* uses 102,408 512 byte blocks, which is equivalent to 51,204 kilobytes, or about 50 megabytes.

You can also use the *du* command to display the sum of all files within a directory. The command in the following example does this, and it also uses the -*k* option to show the size in kilobytes instead of in 512-byte blocks:

#### root>**du -sk /home/oracle**

2353 .

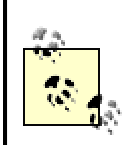

Some dialects of Unix always show the size in kilobytes, even when you don't use the *-k* option.

## **1.11.5 Locate Files That Contain Certain Strings**

You can use a combination of the *find* and *grep* commands to search for a file containing a specific string. For example, assume that you are trying to locate a script that queries the *v\$session* view. You can issue the command shown in the following example, and Unix will search your current directory and all subdirectories, looking in all files for the text "v\$session":

#### >**find . -print|xargs grep -i v\\$session**

```
./rep/sp2/PAUR.log:select username from v$session 
./rep/sp2/PUK.log:select username from v$session 
./rep/sp2/res.sql:from v$session 
./rep/sp2/res.sql:select username from v$session 
...
```
Following is a breakdown of this command that describes how each element contributes to the overall goal:

### *find .*

Generates a list of all files in the current directory and in all directories underneath the current directory.

*-print*

Causes the *find* command to actually display the list of files. This display is piped into *xargs*.

*xargs*

Performs the *grep* command for each file displayed by the *find* command.

```
grep -i v\$session
```
Filters out all lines except those that contain "v\$session".

## **1.11.6 Find Recently Created Files**

The *find* command shown in the following example is great for finding files that have been recently added to your server. You can use this command when a filesystem is nearly full, and you need to identify the most recently added files. This example shows files that were created during the past day:

#### root>**find . -mtime -1 -print**

- ./afiedt.buf
- ./dead.letter
- ./donald1/dtmig
- ./donald1/dtmig/ins\_dss.lst
- ./donald1/dtmig/nohup.out
- ./donald1/dtmig/on.lst
- ./donald1/dtmig/ins\_dss.sql
- ./donald1/dtmig/ins\_dss.txt
- ./repfix/refresh/pcan.lst

The details for this command are as follows:

#### *find .*

Finds all files in the current directory and in all directories underneath the current directory *-mtime -1*

Finds files that are less than one day old

*-print*

Displays the list of files

### **1.11.7 Find Large Files on a Server**

When a Unix filesystem becomes full, you must quickly find all large files on the filesystem. Then you must delete something in order to free up space on the filesystem that is full. Failure to do so can render the Unix operating system unstable and can lead to major server failure.

The following command will cascade through the sub-directories and display all files that are greater than a specified size. In this case, the specified size is 10,000 bytes:

## >**find . -size +10000 -print**

./repfix/presmp/stdy\_plan\_task.dmp

With the list of large files in front of you, you may spot one that you can delete in order to free up space. Remember that the *find .* command always begins with your current working directory and works downward. Therefore, choose your working directory appropriately with respect to the filesystem that is full.

## **1.11.8 Delete Files in Bulk**

As a DBA, you sometimes need to remove older files from a filesystem. For example, you may want to remove older archived redo logs from your redo log filesystem in order to free up space for more current logs to be archived. You can do this with the help of the *find* command. The *find* command in the following example will identify all files that are more than seven days old:

```
>find . -mtime +7
```
- ./archlog251.arc.Z
- ./archlog252.arc.Z
- ./archlog253.arc.Z
- ./archlog254.arc.Z

Now that you have a list of files, you can use the *find* command's *-exec* argument to execute the *rm* command against each file that is found. For example:

```
find . -mtime +7 -exec rm \{\} \setminus;
```
You can use this command to automatically remove all files that are more than seven days old. Note that *-exec* functions similarly to the *xargs* command shown earlier in this book.

## **1.11.9 Delete Old Trace and Audit Files**

The following Unix code snippet deletes Oracle trace and audit files that are more than 14 days old. It is especially useful, because it loops through all databases defined in your *oratab* file. For each database listed in *oratab*, this script checks the modification dates of the associated audit and trace files. Those files last modified more than 14 days ago are deleted. By running this script from a *cron* job, you ensure that you never experience a buildup of old files.
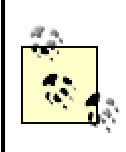

If you are using Solaris, the *oratab* file may be located in */var/opt/oratab*.

#!/bin/ksh

```
for ORACLE SID in `cat /etc/oratab|\
egrep ':N|:Y'|grep -v \*|cut -f1 -d':'`
do 
 ORACLE_HOME=`cat /etc/oratab|\ 
grep ^$ORACLE SID: | cut -d":" -f2`
DBA=`echo $ORACLE_HOME | sed -e\ 
 's:/product/.*::g'`/admin 
find $DBA/$ORACLE SID/bdump -name \*.trc \
-mtime +14 -exec rm {} \;
find $DBA/$ORACLE_SID/udump -name\ 
\setminus^*.trc -mtime +14 -exec rm {} \setminus;
find $ORACLE HOME/rdbms/audit -name \setminus^*.aud \setminus-mtime +14 -exec rm {} \;
done
```
Let's examine some of the commands in this script. The first command in the *do* loop retrieves the Oracle home directory for the current Oracle SID:

```
ORACLE HOME=`cat /etc/oratab|grep ^$ORACLE SID:|cut -d':' -
f2
```
The elements of this command are as follows:

#### *cat /etc/oratab*

Lists the contents of the *oratab* file

```
grep ^ORACLE_SID:
```
Finds lines with *ORACLE* SID, starting at the beginning of the line ( $\land$ ) and ending with a colon (:)

*cut -d':' -f2*

Using the colon as a word separator, prints the second value in the line *ORACLE\_HOME=*

Assigns the result to the *ORACLE\_HOME* variable

The second command in the *do* loop retrieves the Oracle home directory associated with the specified SID:

```
DBA=`echo $ORACLE_HOME | sed -e 
's:/product/.*::g'`/admin
```
The elements of this second command are as follows:

*echo \$ORACLE\_HOME*

Displays the value of the *ORACLE\_HOME* environment variable *sed -e 's/product/.\*::g'`admin*

Runs the string editor to replace the string "product" with "admin"

*DBA=*

Assigns the result to the *DBA* variable

The third line in the *do* loop deletes all trace files in the background dump destination directory that are more than 14 days old:

```
find $DBA/$ORACLE_SID/bdump -name \*.trc -mtime +14 -exec rm 
\{\} \;
```
The elements of this command are as follows:

*find \$DBA/\$ORACLE\_SID/bdump -name \\*.trc*

Lists all trace files in the *bdump* directory

*-mtime +14*

Restricts the list to files more than 14 days old

*-exec rm {} \;*

Pipes these files to the *rm* command

The remaining lines in the *do* loop do the same thing for trace files in the user dump destination and for audit files in the audit directory.

### **1.11.10 Allocate an Empty File**

Use the Unix *touch* command to create an empty file with default ownership and permissions. You would commonly do this to create an empty file to receive output or to preset permissions for a file. If you are transitioning into Unix, you might note that the *touch* command is the equivalent of the *IEFBR14* utility on a mainframe. In the following example, *touch* is used to create a new file named *test1.txt* :

```
>touch test1.txt
>ls -al test1*
-rw-r----- 1 oracle dba 0 Aug 13 09:43 test1.txt
```
# **1.11.11 Change Default File Permissions**

Use the *umask* command to set default file permissions within Unix. The value of *umask* is computed by taking the difference between the server default (usually 777 or 644) and the actual value of *umask* for your Unix user ID. This command allows you to set a default *umask* for the Unix Oracle ID and to control the default permissions for all files created by Oracle.

#### **1.11.11.1 Understand Unix file permissions**

Permissions for Unix files are always recorded in terms of three numeric values. Each of the three values represents permissions granted to a different class of users. The three user classes are:

- The file's owner
- Members of the same Unix group as the file's owner
- All other Unix users

Thus, if a file has a permission value of 751, the 7 applies to the owner, the 5 applies to other Unix users who are members of the owner's group, and the 1 applies to all other users. The obvious question now is, "what do those numbers mean?"

Each digit in a permission value represents the sum of one or more of the values listed in [Table 1-3](http://safari.oreilly.com/JVXSL.asp?x=1&mode=section&sortKey=title&sortOrder=asc&view=book&xmlid=0-596-00066-9/).

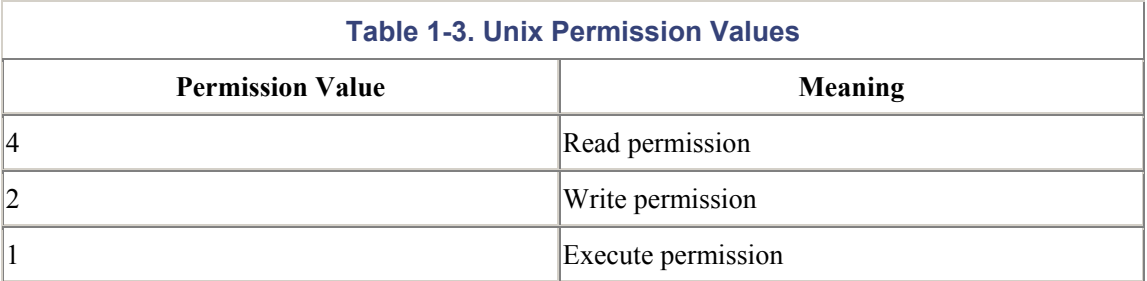

Note that the values shown in [Table 1-3](http://safari.oreilly.com/JVXSL.asp?x=1&mode=section&sortKey=title&sortOrder=asc&view=book&xmlid=0-596-00066-9/) sum to the number 7. Thus, the 7 in 751 grants all privileges to the file's owner. The 5, on the other hand, is the sum of  $4 + 1$ . Therefore, users in the same group as the owner may read and execute the file, but they may not write it. The value 1 indicates that all other users may only execute the file.

You can see the permissions for each file when using the Unix *ls* command. However, the permissions are not shown in their numeric form. For example:

```
root>ls -l test1.tst
```
-rwxr-x--x 1 oracle dba 0 Aug 13 09:43 test1.txt

The permissions in this example correspond to the value 751, but they are represented by the string *rwxr-x- -x*. You can work from that string to a numeric value as follows:

Ignore the first dash. It indicates that you are looking at a plain file. A *d* in this location indicates a directory.

*rwx*

*-*

The first group of three characters represents the permissions for the file's owner. The letters *r*, *w*, and *x* correspond to read, write, and execute, respectively. The corresponding numeric values, from [Table 1-3,](http://safari.oreilly.com/JVXSL.asp?x=1&mode=section&sortKey=title&sortOrder=asc&view=book&xmlid=0-596-00066-9/) are 4, 2, and 1. Add these values together, and you get 7.

*r-x*

The second group of three characters represents the permissions for other users in the same group as the owner. In this example, you have only *r* and *x* for read and execute. Take 4, the value for read, and add it to 1, the value for execute, and you have 5.

*- -x*

The third group of three characters represents the permissions for all other Unix users. In this case, only execute access has been granted, and the corresponding numeric value is 1.

Concatenate the three values, and you have 751.

#### **1.11.11.2 Find the systemwide default file permissions**

Here is a quick trick for finding the default system permissions on your database server. Temporarily reset the *umask* to 000, and then create a file using the *touch* command. The resulting file will inherit the default permissions for your server. For example:

```
root>umask 000
root>touch temp
root>ls -al temp
-rw-r--r-- 1 oracle oinstall 0 Sep 29 19:45 temp
```
If you do the math, you'll see that in this case the default system permissions are represented by the value 644.

#### **1.11.11.3 Set default permissions for your session**

Suppose that on your system, the systemwide default permissions are 777. Suppose also that you don't want your files to be created with those permissions. What do you do? The answer is that you use the *umask* command to specify a value that is used to modify the default permissions when you create a file. The value that you specify with *umask* is essentially subtracted from the systemwide default. [Table 1-4](http://safari.oreilly.com/JVXSL.asp?x=1&mode=section&sortKey=title&sortOrder=asc&view=book&xmlid=0-596-00066-9/) provides a few examples to illustrate this process.

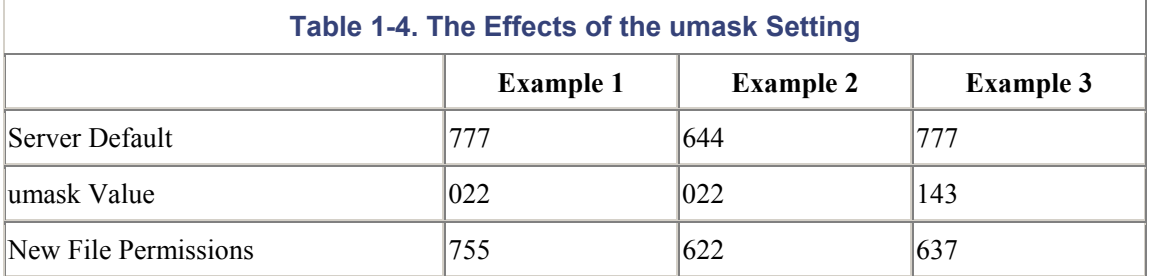

As Example 1 in [Table 1-4](http://safari.oreilly.com/JVXSL.asp?x=1&mode=section&sortKey=title&sortOrder=asc&view=book&xmlid=0-596-00066-9/) shows, a *umask* setting of 022 removes write permissions for group and other. Files normally created with mode 777 are instead created with mode 755; files created with mode 644 become mode 622.

The following example uses *touch* to create a new file. The default *umask* is 022, which leaves the file with a permission of 755 (owner read/write/execute, all others read-only).

```
>umask 022
>touch test.txt
>ls -al test.txt
-rw-r-xr-x 1 oracle dba 0 Aug 13 09:36 test.txt
```
For another example, say you wanted to change the default permissions for all new files created by the Oracle user, such that only the Oracle user could write to them and only members of the DBA group could read them. You would want permissions of 740. To do this, you can reset *umask* to 037:

```
>umask 037
>touch test1.txt
>ls -al test1*
-rw-r----- 1 oracle dba 0 Aug 13 09:43 test1.txt
```
The *umask* setting affects only new files as they are created. It does not affect permissions on existing files. You also need to execute the *umask* command each time that you log on, so you may want to place it in your *.profile* file.

#### **1.11.12 Change File Ownership**

The Unix *chown* (change owner) command can be used to change the current ownership of a file. Sometimes a file is created with the wrong user ID, and you need to change the owner and group attributes.

When you use the *ls -al* command to list the files in a directory, you'll see the owner of those files in the third column of the output. In the fourth column, you'll see the group name. In the following example, you can see *chown* being used to change the ownership of all files from *root:sys* to *oracle:oinstall*:

```
root>ls -al
```
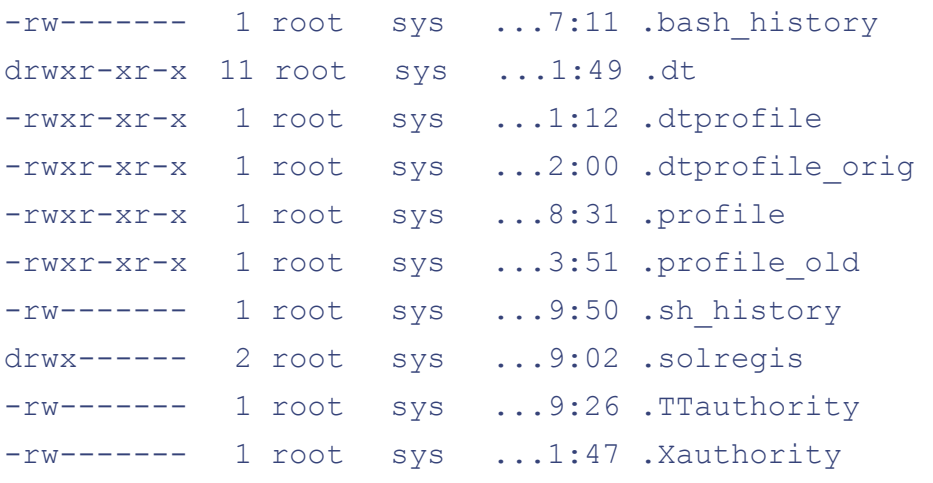

```
root>chown oracle:oinstall *
```

```
root>ls -al
```
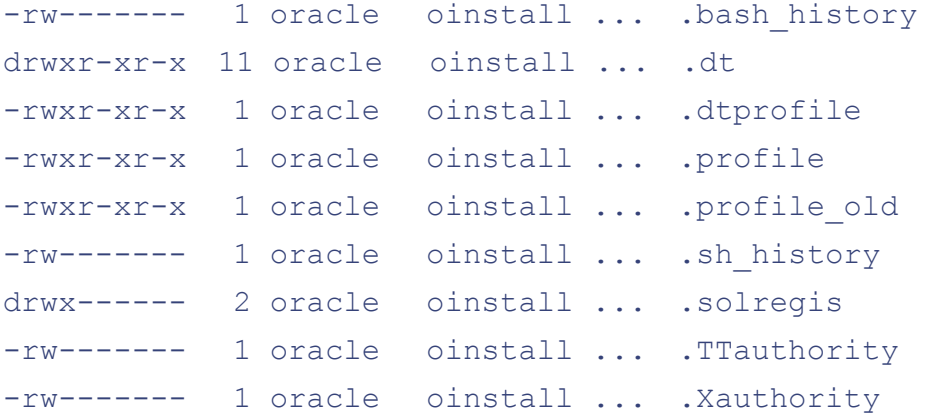

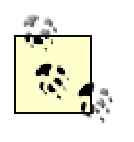

Note that you can use the *chown* command with the *-R* option to change file ownership for all files in the directory tree, starting from your current directory.

## **1.11.13 Change File Permissions**

The Unix *chmod* command (pronounced "schmod") is used to change the existing permissions for a file. For example, assume that you want to allow a Unix user in the DBA group to write to your Oracle initialization files. You would start by issuing the *ls -al* command to see the existing permissions on those files:

>**ls -al**

```
-rw-r--r-- 1 oracle dba ... configPUM.ora
-rw-r--r-- 1 oracle dba ... initPUM.ora
```
While you, the owner, have read/write permissions, DBA group members have only read permissions. You need to open up access to the group, and you can do that by changing the permissions to 774. This provides read/write/execute privileges to the owner and group, and read permissions to the rest of the Unix world. Use the *chmod* command as follows to change the permissions of all files in the current directory to 774:

>**chmod 774 \***

Now, reissue the *ls -al* command, and you'll see that your file permissions have changed:

>**ls -al**

-rwxrwxr-- 1 oracle dba ... configPUM.ora\* -rwxrwxr-- 1 oracle dba ... initPUM.ora\*

The *chmod* command also has a set of plus operators (+) that can be used to add read (*+r*), write (*+w*), or execute (*+x*) permissions to a file. Minus variants (*-r*, *-w*, and *-x*) allow you to remove access. You may find it easier to deal with these operators instead of the raw numbers. The command in the following example revokes execute access to all Korn shell scripts in a directory:

```
>chmod -x *.ksh
```

```
>ls -al *.ksh
```
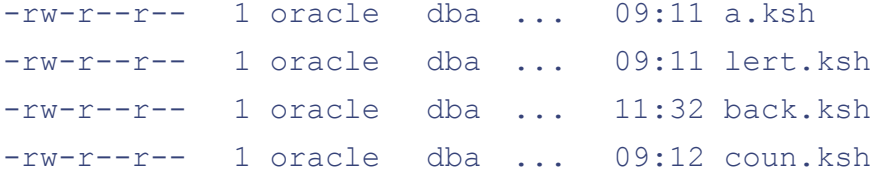

When you want to re-enable your shell scripts, the scripts can be made executable again using the *+x* operator:

```
>chmod +x *.ksh
>ls -al *.ksh
-rwxr-xr-x 1 oracle dba ... 09:11 a.ksh* 
-rwxr-xr-x 1 oracle dba ... 09:11 lert.ksh*
-rwxr-xr-x 1 oracle dba ... 11:32 back.ksh*
-rwxr-xr-x 1 oracle dba ... 09:12 coun.ksh*
```
# **1.12 Disk Management**

Disks exist in Unix as physical volumes and are carved into physical partitions (PPs). These physical partitions are, in turn, assigned to logical volumes. A *logical volume* is a chunk of storage that consists of one or more physical partitions. The logical volumes are then mapped onto Unix mount

points. Several logical volumes can be used in a mount point, and a collection of such logical volumes is referred to as a *volume group*. A Unix *mount point* is like a directory name, and is used by you, the Oracle DBA, when allocating Oracle data files.

## **1.12.1 List Logical Volumes in HP-UX**

All logical volumes can be listed in HP-UX using the *df -k* command. The *df -k* command shows each logical volume, and the corresponding mount point. For example:

```
ROOT>df -k
```

```
/home(/dev/vg00/lvol5): 20166 total allocated Kb 
                       4945 free allocated Kb 
                      15221 used allocated Kb 
                         75 % allocation used 
/opt (/dev/vg00/lvol6):615914 total allocated Kb 
                     227403 free allocated Kb 
                     388511 used allocated Kb 
                         63 % allocation used 
/tmp (/dev/vg00/lvol4):64215 total allocated Kb 
                     20564 free allocated Kb 
                     43651 used allocated Kb 
                        67 % allocation used 
/u01 (/dev/vg01/u01 ):17580720 total allocated Kb 
                     12117048 free allocated Kb 
                      5463672 used allocated Kb 
                           31 % allocation used
```
The *df -k* command is most often used to see the total space in each mount point and the amount of free space within each mount point. In the previous example, you see that */u01* is defined with a size of 17 gigabytes, and has 12 gigabytes free.

The mount point name is outside the parentheses, while the logical volume name is within the parentheses. To see the logical volumes in a filesystem, you can issue the *lvdisplay* command followed by a logical volume name. For example:

#### ROOT>**lvdisplay /dev/vg00/u01**

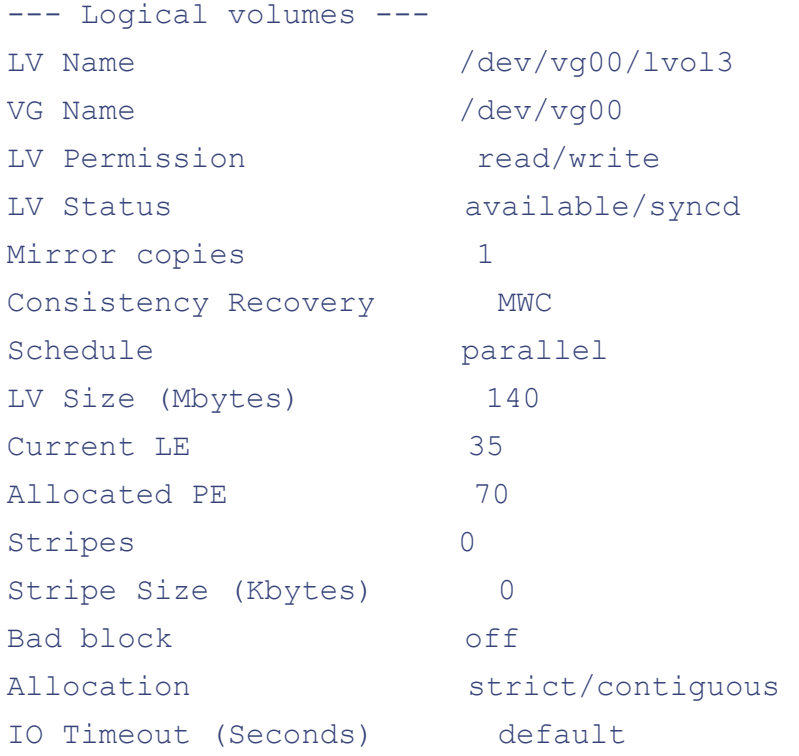

The following *lsvg -o* command can be used to display a list of volume groups with Unix mount points:

>**lsvg -o** appvg16 appvg15 appvg11

Now that you can see the volume groups, you can drill-in using *lsvg -l* to see details for a specific volume group:

```
>lsvg -l appvg01
```

```
appvg01: 
LV NAME TYPE LPs PPs PVs... 
loglv00 jfslog 1 1 1...lv01 jfs 123 123 1... 
lv17 jfs 62 62 1...
```
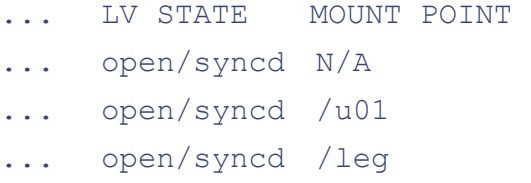

You can even get fancy and use the *xargs* command to display the details for all volume groups in the list. For example:

```
>lsvg -o|xargs lsvg -l
```
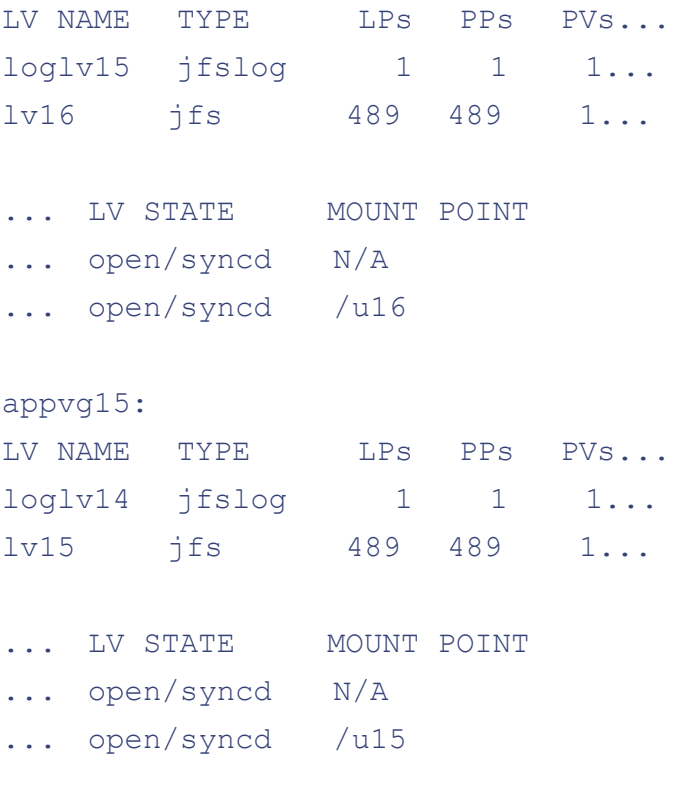

appvg14:

...

# **1.12.2 Display Unix Mount Points**

A mount point is a Unix location of disk storage. There are two main commands to display logical volumes and mount points: *bdf* and *df*.

## **1.12.2.1 Display mount points in HP-UX**

The *bdf* command is used in HP-UX to display the logical volumes and mount points for each filesystem. For example:

#### >**bdf**

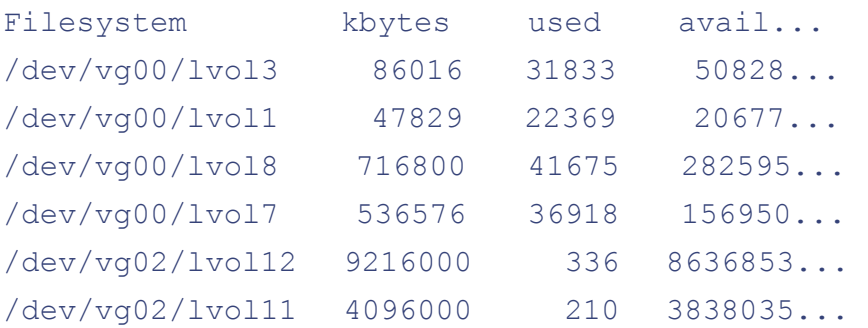

```
... %used Mounted on 
\ldots 39% /
... 52% /stand 
... 60% /var 
... 70% /usr 
... 0% /u18 
... 0% /u17
```
# **1.12.2.2 Display mount points in AIX and Solaris**

In AIX and Solaris, the *df* command is used to display mount points. For example:

>**df -k**

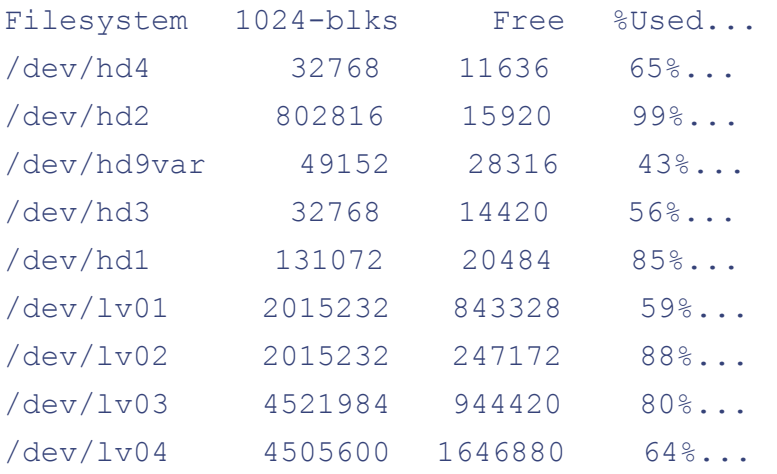

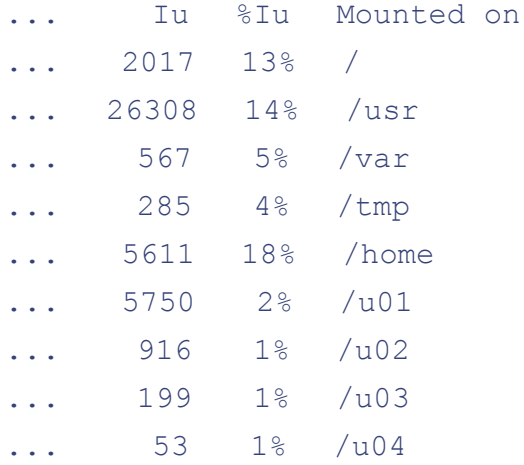

# 1.12.3 Manage Dialect Differences for Filesystems

As you can see after reading the preceding sections, it can be quite difficult to remember all of the different commands relating to the display of Unix filesystems under different dialects. You can make your life easier by encapsulating these differences into a script.

The following script will store the command to display mount points in a Unix variable named *Sdialect df.* The precise command that is stored depends upon the dialect of Unix that you are using. This technique is very handy if you want to make generalized Unix scripts that run on different Oracle servers (note that OSF1 is the older name for Tru64 Unix).

```
#!/bin/ksh
# Set up the dialect changes for
# HP-UX and AIX (df -k) vs (bdf)
os="name -a|awk' { print $1 }'if \lceil \sec 50^\circ \rceil = "OSF1" ]
then
  dialect df="df - k"f_1if \int \sin x \, dx \intthen
  dialect df="df - k"f_1
```

```
if Sos = "TRY64"then 
   dialect df="df -k"
fi 
if \lceil $0s = "HP-UX" ]
then 
    dialect_df="bdf" 
fi
```
In this example, the *os* variable is set using the *uname* command, and that variable is then referenced to determine the specific Unix operating system variant being used. The proper command for the operating system in question is then placed into the *dialect\_df* variable. This script properly handles AIX, IRIX64, HP-UX, and OSF1. You can easily extend it to handle other operating systems.

The specific example illustrated here deals with the commands used to list mount points. However, the same technique can easily be extended to other problem domains.

# **1.12.4 Show Mount Points for a Physical Disk in AIX**

To be effective, you, as the Oracle DBA, should know the mapping between physical disks, logical volumes, and mount points. Without this information, it is very difficult to find an I/O problem. In an earlier section, you saw how to use the *iostat* command to find physical disks that have excessive I/O. To map a physical disk to logical volumes and mount points, you can use the *lspv* command:

```
>lspv -l hdisk7
```

```
hdisk7: 
LV NAME LPs PPs DISTRIBUTION MOUNT POINT 
loglv05 1 1 00..01..00..00..00 N/A 
lv06 275 275 00..107..108..60..00 /u06
```
Here, you can see that the physical disk *hdisk7* is associated with the following logical volumes:

```
loglv05 
lv06
```
The first logical volume has no mount point. The second logical volume is associated with the mount point */u06*.

# **1.13 Miscellaneous Shell Scripts**

The topics in this section deal with miscellaneous Unix commands and scripts that are useful for Oracle DBAs.

# **1.13.1 Create a Soft Link for a File**

It is important to have a single *tnsnames.ora* file on each server. This is because database servers with multiple Oracle homes will have many default locations for the *tnsnames.ora* file. For example, each home will have its own *\$ORACLE\_HOME/network /admin* directory. The resulting proliferation of files can cause some confusion. The ideal is to create a single *tnsnames.ora* file for the database server with soft links pointing from every *\$ORACLE\_HOME/network /admin* directory to the single copy.

Oracle uses the following search order for finding the *tnsnames.ora* file:

- 1. *\$TNS\_ADMIN*
- 2. */etc* (or */var/opt/oracle* for Solaris)
- 3. *\$ORACLE\_HOME/network /admin*

Most AIX and HP-UX sites keep a single copy of the *tnsnames.ora*, *oratab*, *sqlnet.ora*, and *listener.ora* files in the */etc* directory*.* Under Solaris, these files are kept in */var/opt/oracle*.

Even though the search path will look in */etc* anyway, it is good practice for you to soft-link all such configuration files to */etc*. This removes the possibility of the wrong file being accessed, and shows that you have made an effort to consolidate the common Oracle files.

The following script will create a soft link to */etc* for every database on the server:

```
# Loop through each database name 
# on the host /etc/oratab. 
for db in `cat /etc/oratab|egrep ':N|:Y'|\ 
qrep -v \backslash *|cut -f1 -d':'do 
 # Get the ORACLE HOME for each database.
  home=`cat /etc/oratab|egrep ':N|:Y'|\ 
grep -v \ igrep \S{db}[cut -f2 -d':'] echo " "
```

```
echo "database is $db"
cd $home/network/admin
\ln -s /etc/tnsnames.ora\
     $home/network/admin/tnsnames.ora
```
done

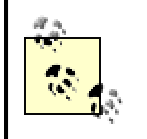

Some sites require the root user to initially create the *tnsnames.ora* file and change the permissions to allow the Oracle Unix user to alter the file. You should have your system administrator do this prior to running this script.

# 1.13.2 Make a Tape Backup Using tar

Unix has a native utility called *tar* for rapid copying of files to tape archives. Here is an example showing tar being used to do a simple Oracle backup to tape:

```
#!/bin/ksh
echo Start `date`
# Mount the tape and rewind
mt - f / dev / rmt / 2m rew
# Copy directories onto /dev/rmt/2m
tar cvf /dev/rmt/2m /u01/oradata/PRODDB\
/u02/oradata/PRODDB
```
echo End 'date'

Note that the *mt* command specifies the *rew* parameter, which means that the tape will be rewound after use.

# 1.13.3 Copy tnsnames.ora to All Unix Servers

This section shows a very useful Unix code snippet that distributes common files to a list of servers. This script requires that the *.rhosts* file be set up to allow *rcp* (remote copy) and *rsh* (remote shell) commands. It also uses a driving file called *dbnames* that contains hostname/database name pairs.

The script in this example copies your *tnsnames.ora* file to all hosts listed in the *dbnames* file:

# #!/bin/ksh echo 'starting distr' # Note: dbnames file is in the form HOST DATABASE. for host in `cat dbnames|awk '{ print \$1 }'` do db=`cat dbnames|awk '{ print \$2 }'` echo starting distr to \$host rcp -p tnsnames.ora \$host:/etc/tnsnames.ora rsh \$host ls -al /etc/tnsnames.ora done

#### **1.13.4 Test for a Dead Net8 Listener**

One problem with early versions of Net8 is that the listener process will sometimes crash, or it will lock up and refuse to accept database connections. In these cases, a Unix script can be created to detect when a listener is refusing connections and then automatically restart the listener:

```
#!/bin/ksh 
# See if listener is running. 
lsnr up=`ps -eaf |grep lsnr |grep -v grep |wc -l`
# If not, see if database is running. 
if test $lsnr up -eq 0 then
        pmon_up=`ps -eaf |grep -i pmon |\ 
grep -v grep |wc -l` 
       smon up=`ps -eaf |grep -i smon |\n\grep -v grep |wc -l` 
       dbwr up=`ps -eaf |grep -i ora |grep -i dbw |\
grep -v grep |wc -l`
```

```
lgwr up=`ps -eaf |grep -i lgwr |\
qrep -v qrep |wc -1# If database is up, restart listener.
       if test $pmon up -gt 0 &&
          test $smon up -qt 0 &&
          test $dbwr up -qt 0 &&
          test $lqwr up -gt 0
          then # Oracle is up
          lsnrctl start $1 # Start tnslsnr
          echo 'Started tnslsnr ' 'date'
       fi
```
fi

## 1.13.5 Exit a Script When the Database Is Not Running

You can use the set of commands shown in this section to make a Unix script terminate if a specified condition is met. In the example that follows, the script exits if the database is not running. The code checks for the existence of the PMON process for the database instance (which should exist if the database is running), and exits if that process is not found.

```
\#!/bin /ksh# Let's exit immediately if the
# database is not running.
check stat=`ps -ef|grep ${ORACLE SID}|\
qrep pmon|wc -1;
oracle num='expr $check stat'
if [ $oracle num -1t 1 ]
then
ext 0f_1
```
## 1.13.6 Detect When Oracle Is Not Accepting Connections

One of the best ways to detect when the Net8 listener is having problems is to have a Unix script attempt to connect through the listener. The following script does this by invoking SQL\*Plus to execute a simple SQL query:

```
#!/bin/ksh
# Test to see if Oracle is accepting connections.
$ORACLE HOME/bin/sqlplus -s /<<!\
> /tmp/check $ORACLE SID.ora
select * from v\$database;
exit
Ţ.
# If not, exit immediately.
check stat='cat /tmp/check $ORACLE SID.ora|\
qrep -i error wc - 1;
oracle num='expr $check stat'
if [ $oracle num -gt 0 ]
then
exit 0
f\dot{d}# Here you place your alert message.
# Mail Alert File
cat /usr/alert message for DBA.lst|mailx -s\
"DBA Alert Summary" michael.dunbar@corp.com\
donald.burleson@corp.com joe.schmoe@corp.com\
jonathan.gennick@corp.com
```
The *if* statement causes this script to exit with a success status if SQL\*Plus was able to connect. Otherwise, control drops through to the bottom of the script where you can place whatever code you need to notify you of the problem.

## **1.13.7 Mail ORA-600 Errors from the Alert Log to the DBA**

The following commands will collect all ORA-600 error messages from the alert log and then mail them to you. This is a very useful script if you want to keep track of unusual messages in the alert log.

```
#************************************************** 
# Mail ORA-00600 messages to the DBAs 
#************************************************** 
dbalist='burleson@frontiernet.net\ 
 Don@remote-dba.net' 
cat alert $ORACLE SID.log|grep 0600|mailx -s\
 "$ORACLE SID alert log message detected" $dbalist
```
## **1.13.8 Schedule Tasks with cron**

One nice utility that is available in most Unix dialects is the *cron* utility. The term *cron* is short for "chronological"뾲 he *cron* utility allows you to create and schedule tasks for execution at specific times.

The *cron* utility uses a special file known as the *crontab* file to keep track of jobs that you schedule. There are two main *cron* commands you'll need to be aware of:

*crontab -l*

Lists the *crontab* file, allowing you to see what jobs you have scheduled

*crontab -e*

Invokes an editor on the *crontab* file, allowing you to make changes

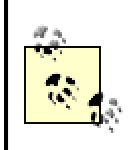

You may need your system administrator to set up permissions allowing the Oracle Unix user to execute cron.

#### **1.13.8.1 View currently scheduled jobs**

In the following example, *crontab -l* is used to list the contents of the current *crontab* file for the Oracle Unix user:

```
>crontab -1
# Daily Cleanup Tasks of old trace,
# audit, and log files
00 6 * 2 * /usr/local/bin/scripts/cleanup.ksh >
/usr/local/bin/scripts/cleanup.log
# Shutdown of Oracle APPS
00 2 * * * /usr/local/bin/scripts/apps stop.ksh PROD >
/usr/local/bin/scripts/logs/apps stop PROD
05 2 * * * /usr/local/bin/scripts/apps stop.ksh TEST >
/usr/local/bin/scripts/logs/apps stop TEST
# Shutdown of Oracle Databases
30 2 * * * /usr/local/bin/scripts/database stop.ksh
PROD > /usr/local/bin/scripts/logs/database stop PROD
40 2 * * * /usr/local/bin/scripts/database stop.ksh
TEST > /usr/local/bin/scripts/logs/database stop TEST
```
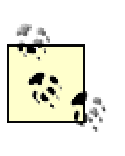

The Unix user named *oracle* owns the *crontab* entries that control scheduled database jobs.

You can see that there's a structure to *crontab* entries. Each entry is one line, and each line begins with five elements separated by spaces. These elements are usually numeric, and they control the execution time of each entry. Immediately following the five time elements, you have the command to be executed. Following the command are any needed parameters. The five execution-time elements are defined, in the order in which they appear, as follows:

minute

The minute of the hour  $(0-59)$ 

hour

The hour of the day  $(0-23)$ 

monthday

The day of the month (1-31)

*month* 

The month of the year (1-12)

*weekday* 

The day of the week (0=Sunday,  $1 =$ Monday, ... 6=Saturday)

For entries where all values apply, use an asterisk (\*) as a wildcard. For example, to schedule a job to run on each day of the week, use \* for the weekday value. Let's look at the first two entries in our *crontab* file and examine more closely how all this works. Note that each *crontab* line wraps, so two lines in the book represent one line in the *crontab* file:

```
00 6 * 2 * /usr/local/bin/scripts/cleanup.ksh > 
/usr/local/bin/scripts/cleanup.log 
... 
00 2 * * * /usr/local/bin/scripts/apps stop.ksh PROD >
/usr/local/bin/scripts/logs/apps_stop_PROD
```
Here you see that *cleanup.ksh* is scheduled for execution on day 2, hour 6, and minute 00. The monthday and month fields are asterisks (\*), so they don't matter. Day 2 is Tuesday, so *cleanup.ksh* will run every Tuesday at 6:00 A.M.

The *apps* stop.ksh script in this example has \* for its weekday value, so it will run every day. The hour and minute values are 2 and 00 respectively, so the script will run daily at 2:00 A.M. The *cron* utility always uses a 24-hour clock, with 00 representing midnight.

#### **1.13.8.2 Schedule a new job**

To add a new job to your Oracle schedule, you can use the *crontab -e* (edit) command. The *crontab e* command extracts the *crontab* file into the *vi* editor, where you can add a new line for a new job. Once saved, this file will then be activated, and your new job will run as scheduled.